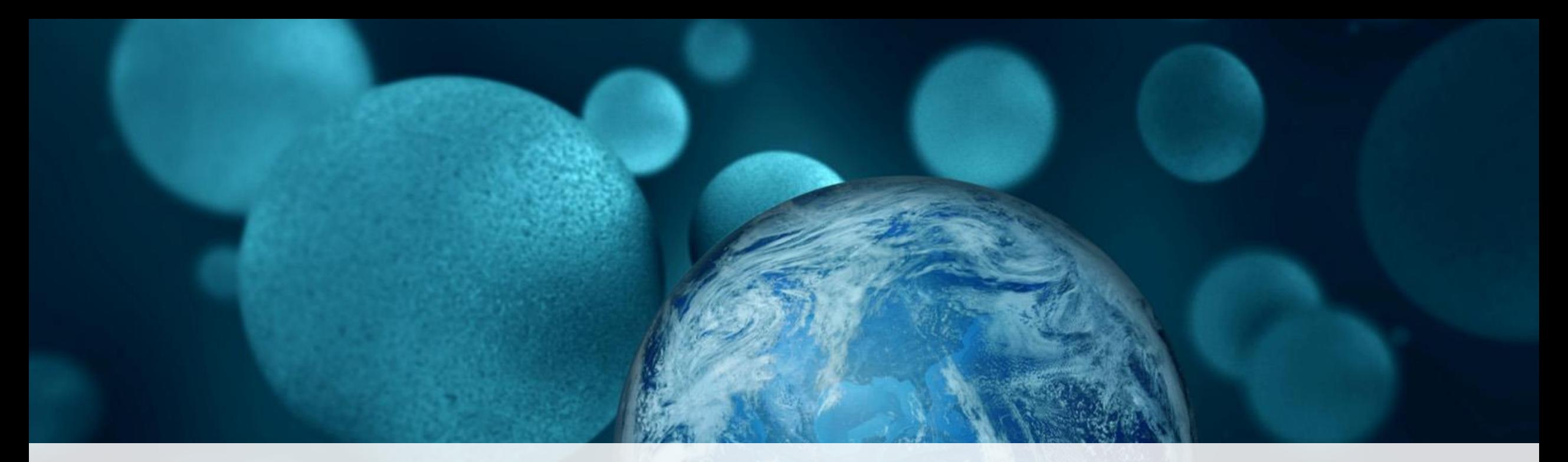

# **ThermoFisher**

**Come Discover the Best Kept Secret in Metabolomics. Thermo Scientific Compound Discoverer Software.** **Thermo Scientific™ Compound** Discoverer<sup>™</sup> 2.1 Software

**Complete** small molecule structure identification in a **Next Generation** platform.

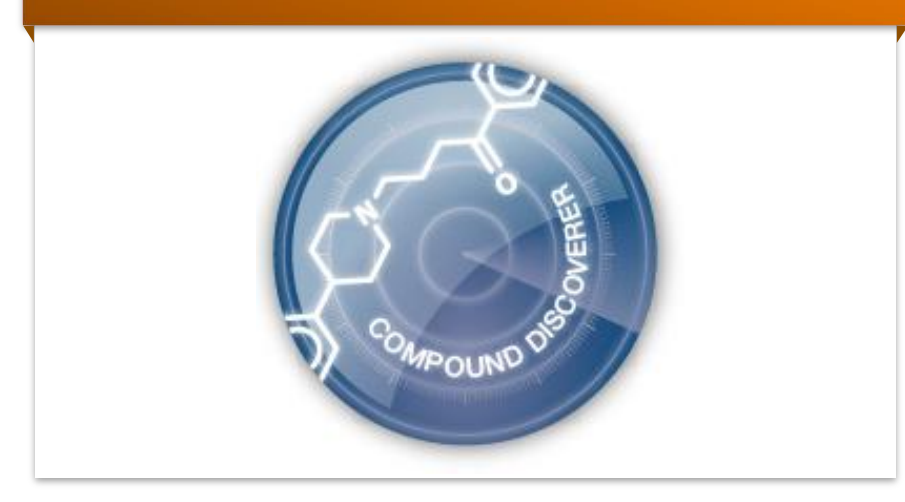

Compound Discoverer 2.1 offers flexible workflows for **Discovery Metabolomics**: Fundamental Research, Biomarker Discovery, Pharma, Environmental Research, Forensics, Foodomics, etc.

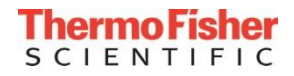

#### Data Processing Workflows

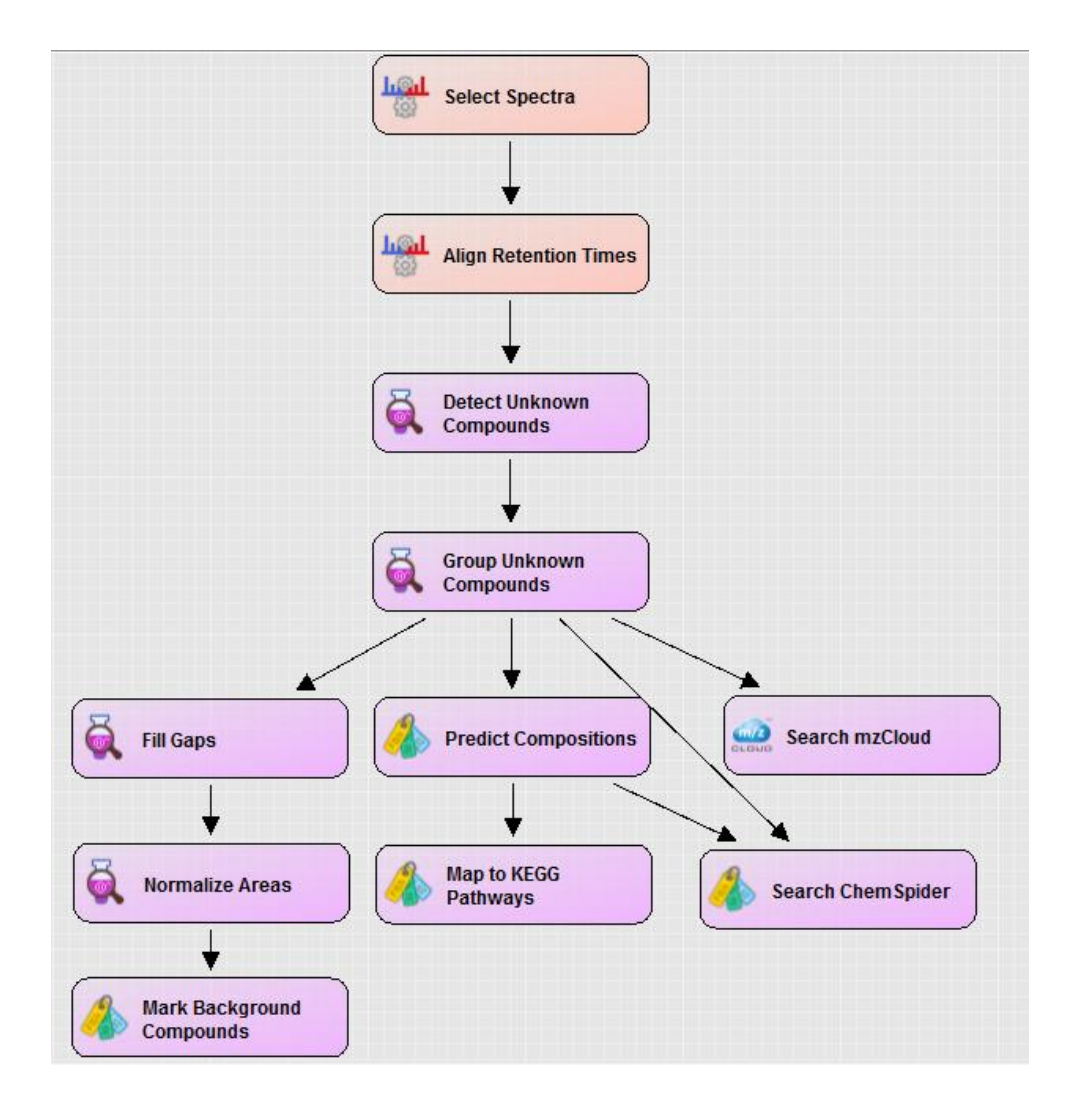

- Flexible data processing workflows
- Use drag & drop, "smart" connection
- DU<mark>I OWN</mark><br>Intian to integrate your ow • Work with predefined workflows or create your own
- Option to integrate your own nodes

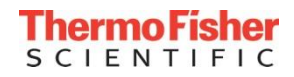

#### Data Processing Workflows

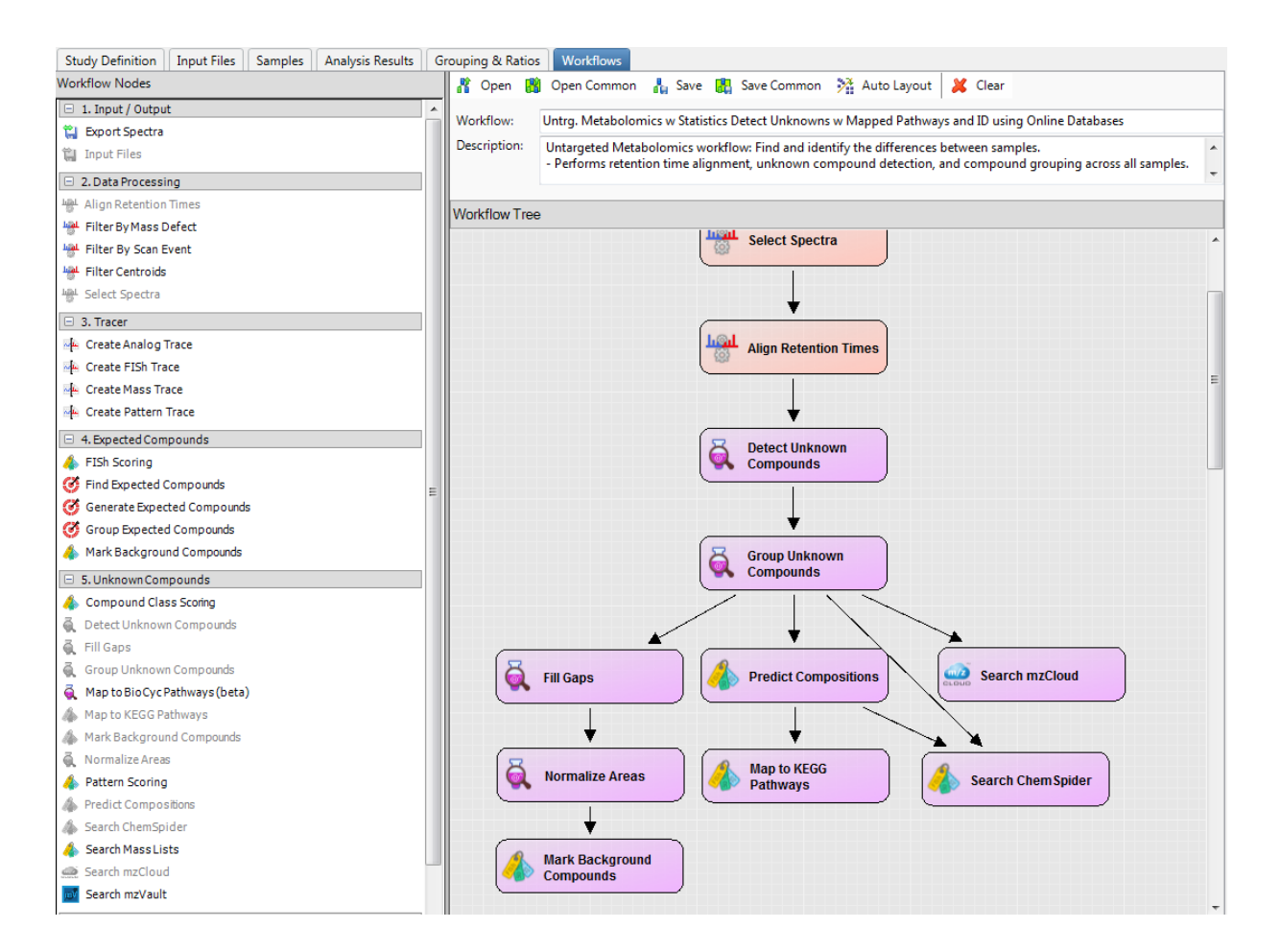

- Flexible data processing workflows
- Use drag & drop, "smart" connection
- DU<mark>I OWN</mark><br>Intian to integrate your ow • Work with predefined workflows or create your own
- Option to integrate your own nodes

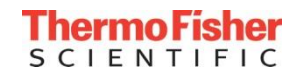

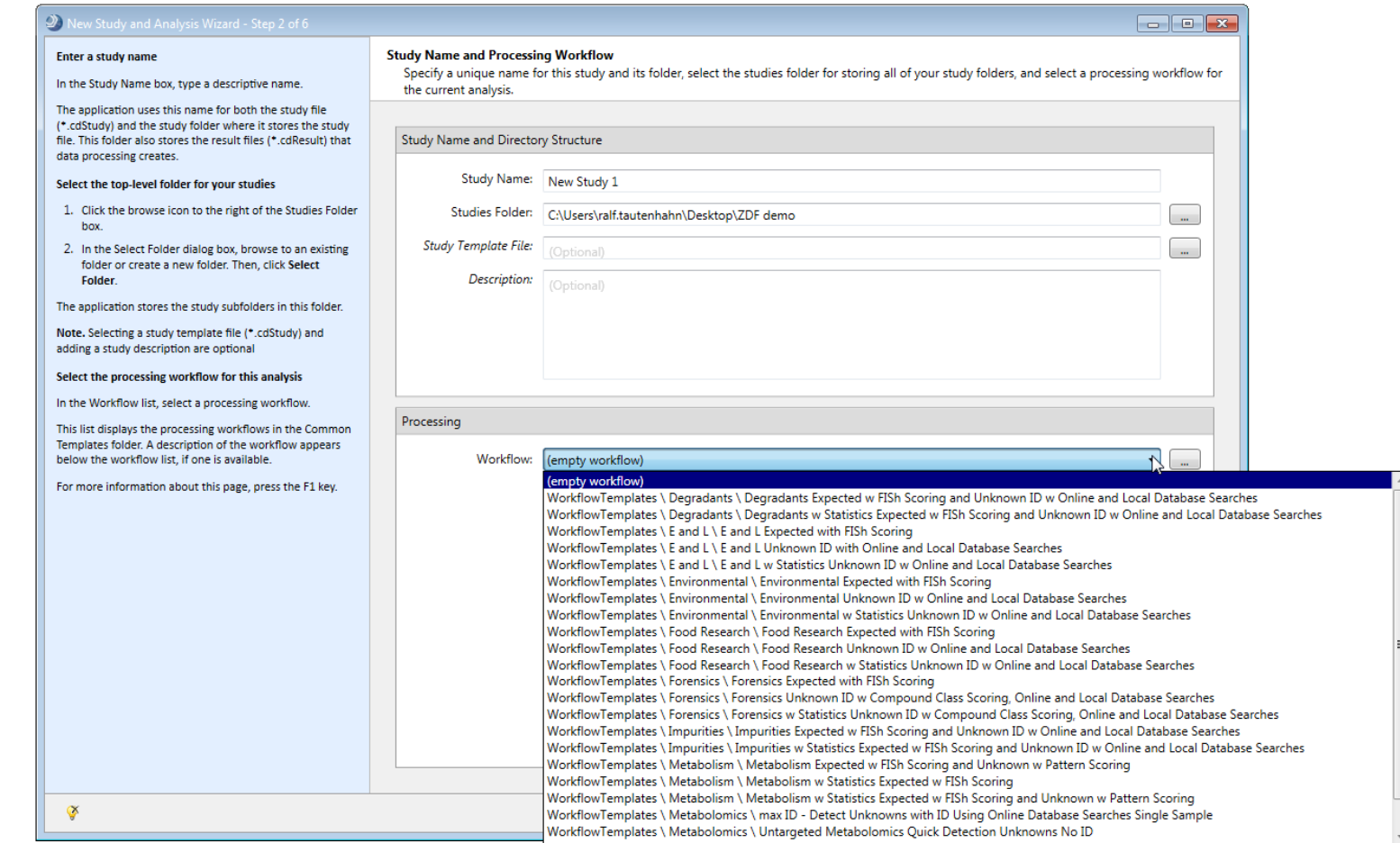

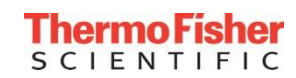

#### Workflow Templates for Metabolomics

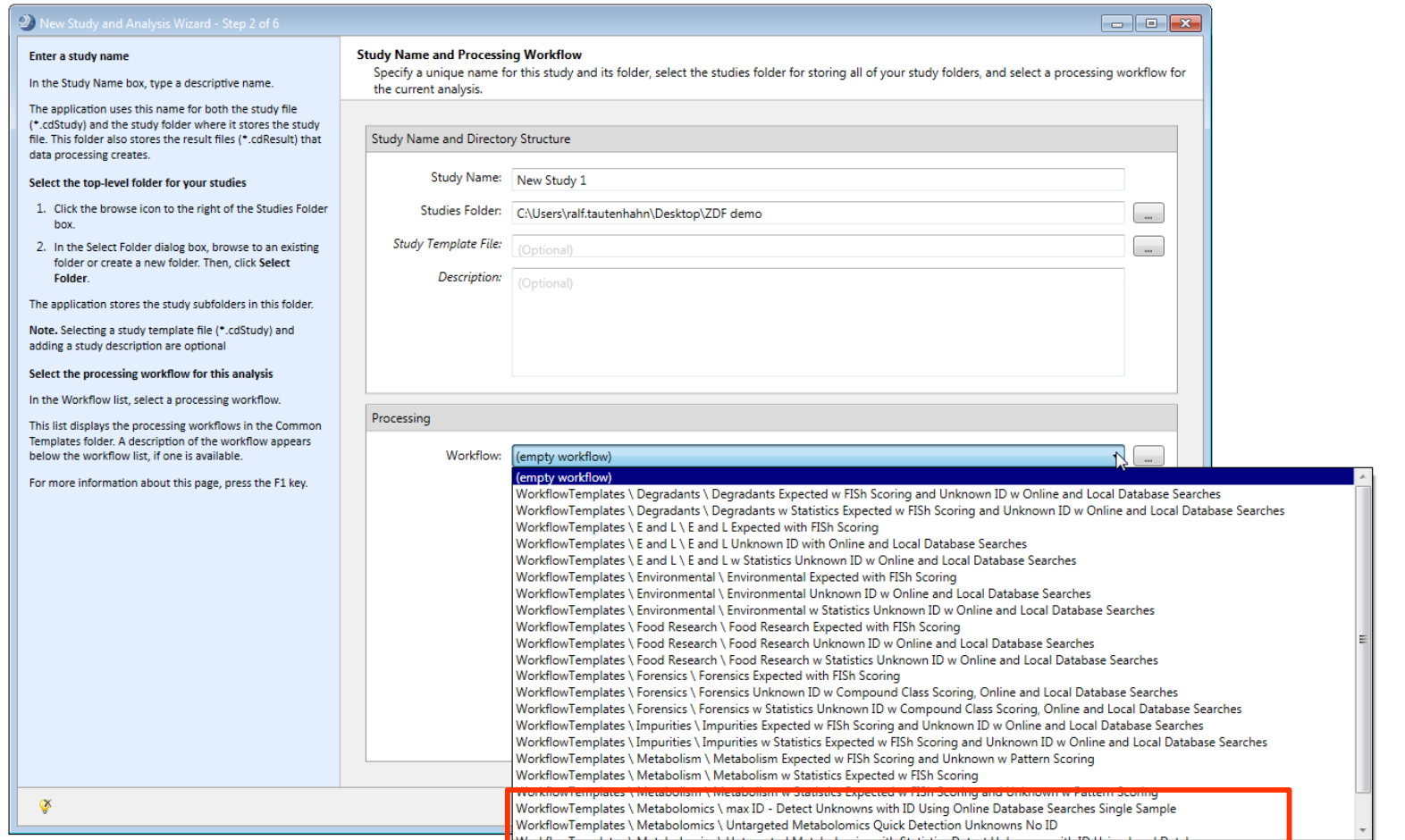

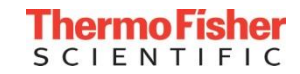

#### Workflow Templates for Metabolomics

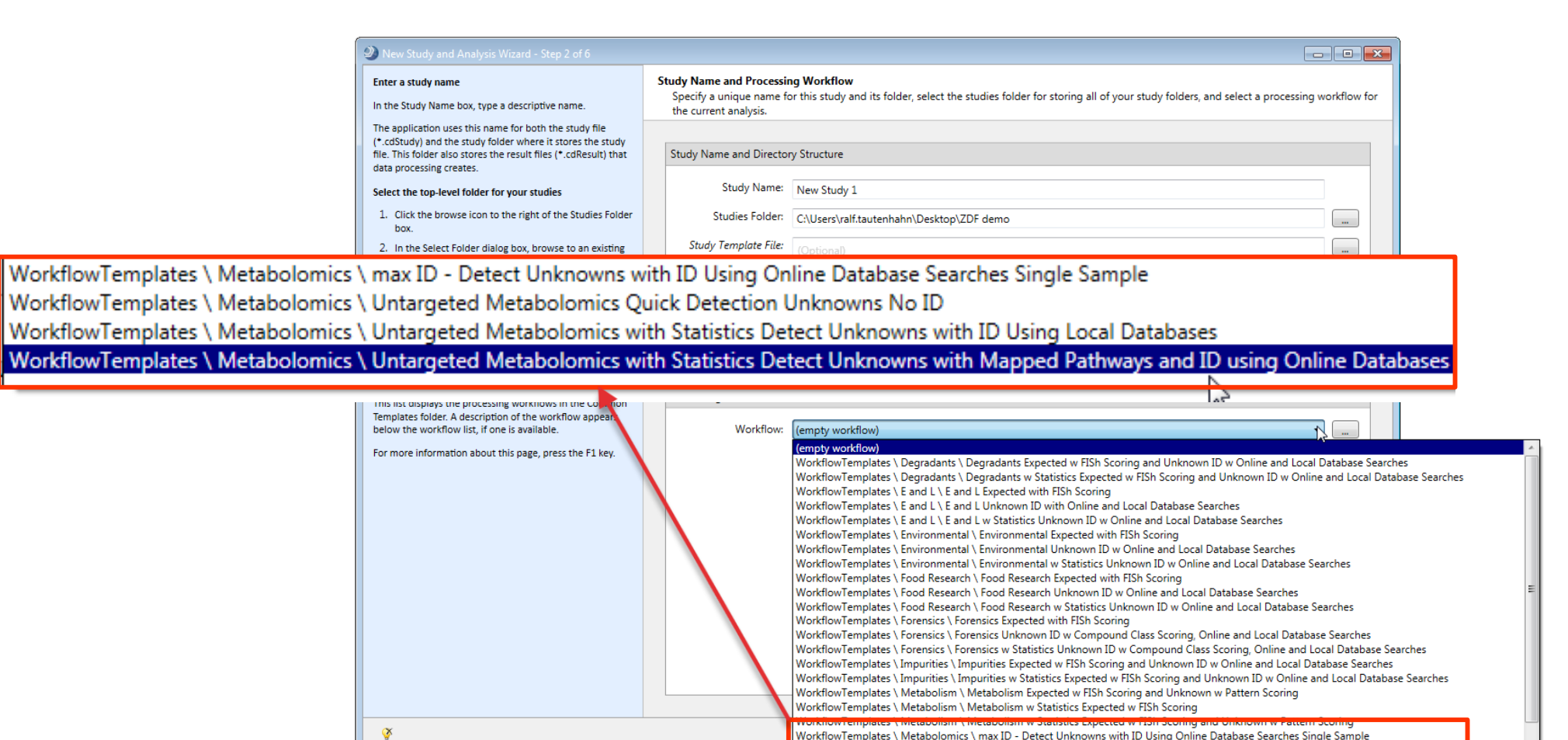

WorkflowTemplates \ Metabolomics \ Untargeted Metabolomics Quick Detection Unknowns No ID

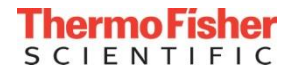

#### Workflow Templates for Metabolomics

WorkflowTemplates \ Metabolomics \ max ID - Detect Unknowns with ID Using Online Database Se WorkflowTemplates \ Metabolomics \ Untargeted Metabolomics Quick Detection Unknowns No ID WorkflowTemplates \ Metabolomics \ Untargeted Metabolomics with Statistics Detect Unknowns w WorkflowTemplates \ Metabolomics \ Untargeted Metabolomics with Statistics Detect Unknowns w

**Max ID workflow**. Detect and identify all compounds in a single sample (with ddMS2)- even compounds with very low abundances.

**Quick compound detection**. Detect compounds in a single sample or multiple samples.

**Untargeted Metabolomics workflow**: Find and identify the differences between samples (offline databases).

**Untargeted Metabolomics workflow**: Find and identify the differences between samples (online databases).

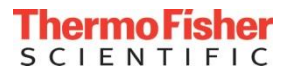

#### Workflow Details

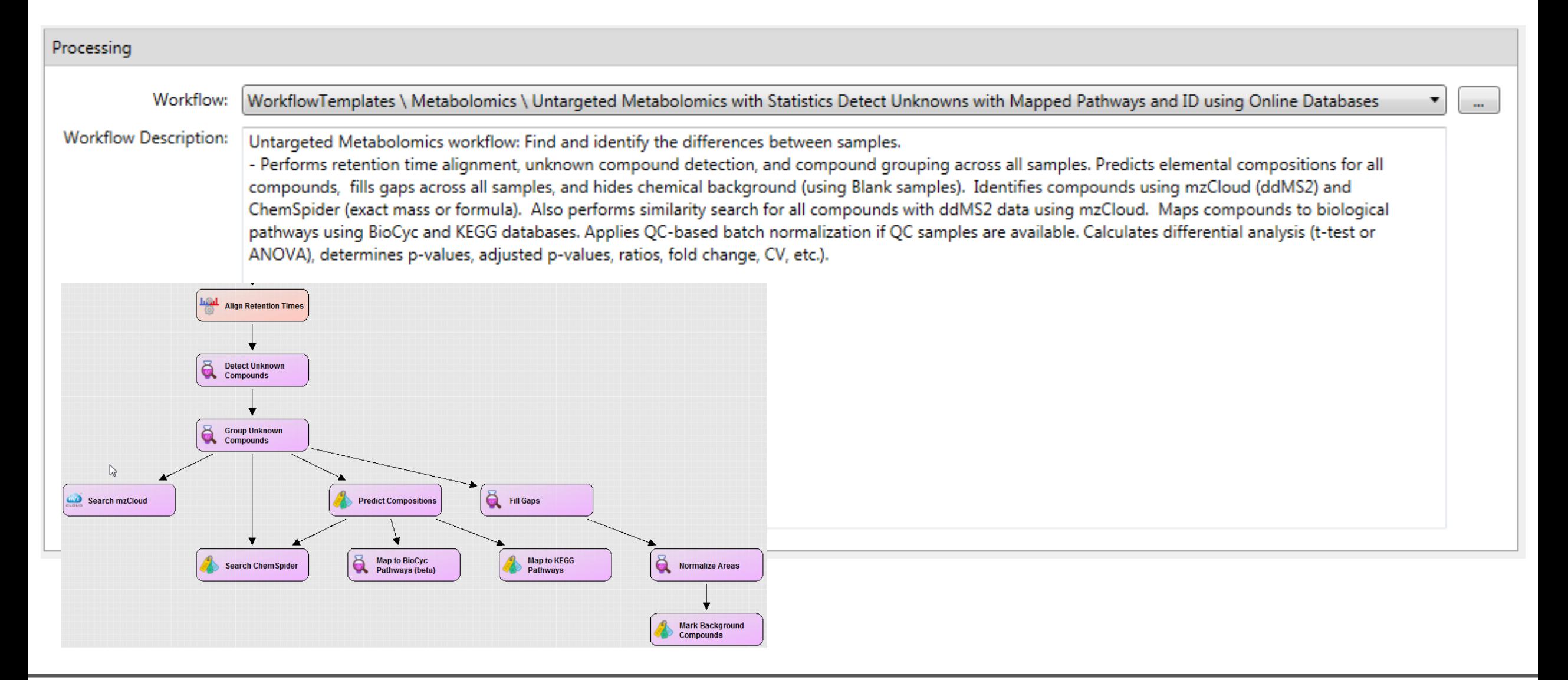

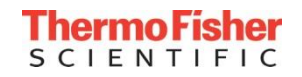

#### Sample Types in Compound Discoverer Software

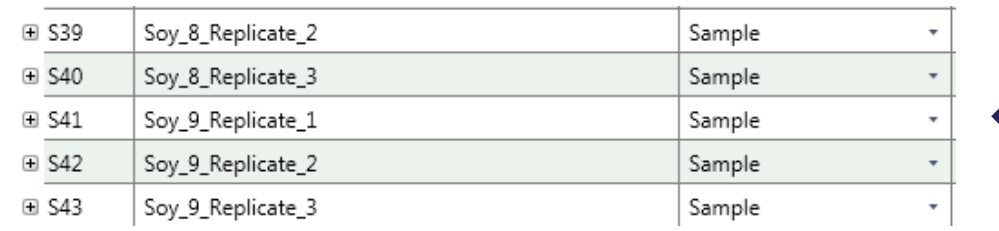

**Sample**: full scan data for peak detection, alignment, statistics (required)

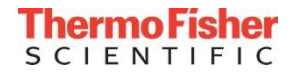

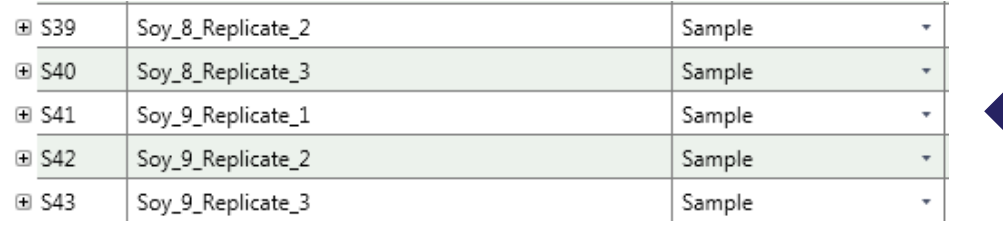

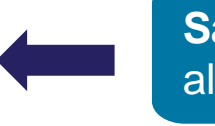

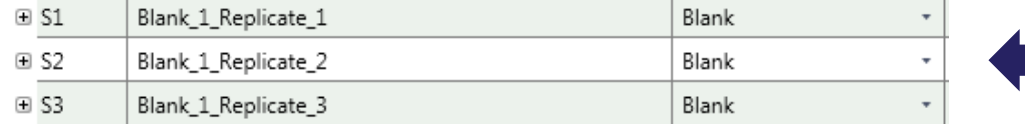

ample: full scan data for peak detection, lignment, statistics (required)

**Blank:** solvent or matrix blanks for background removal (optional)

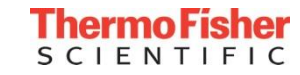

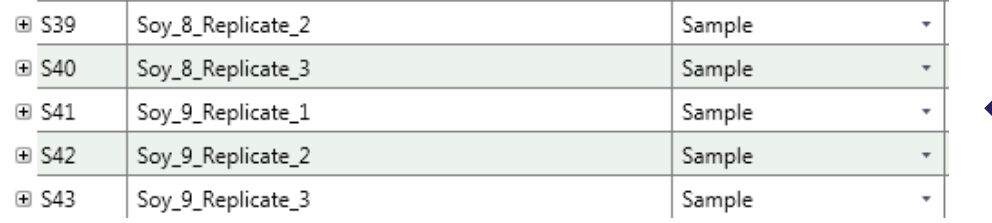

Blank  $\boxplus$  S1 Blank 1 Replicate 1  $\boxdot$  S2 Blank\_1\_Replicate\_2 Blank  $\boxplus$  S3 Blank\_1\_Replicate\_3 Blank

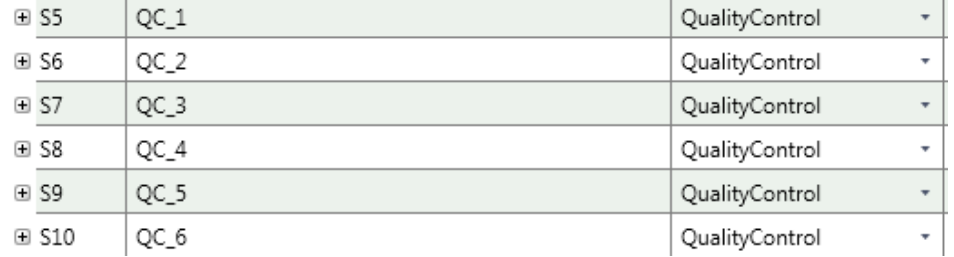

**QualityControl:** pooled samples for Normalization and QC (optional)

alignment, statistics (required)

**Blank:** solvent or matrix blanks for background removal (optional)

**Sample**: full scan data for peak detection,

Thermo Fisher **SCIENTIFIC** 

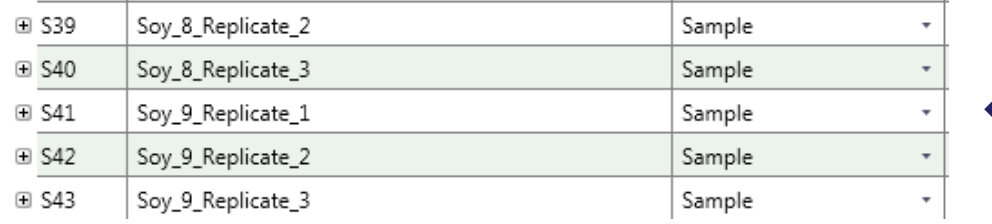

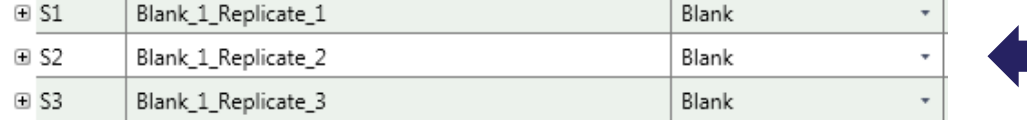

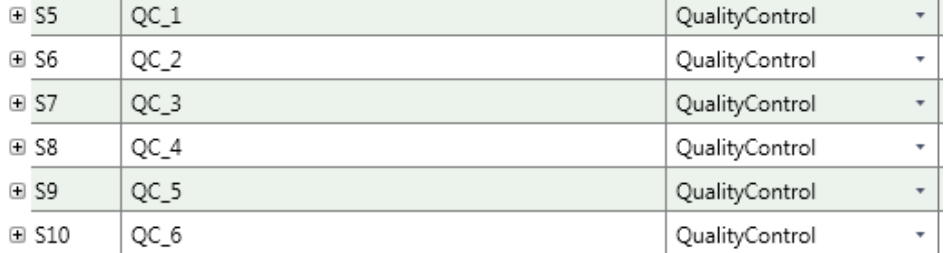

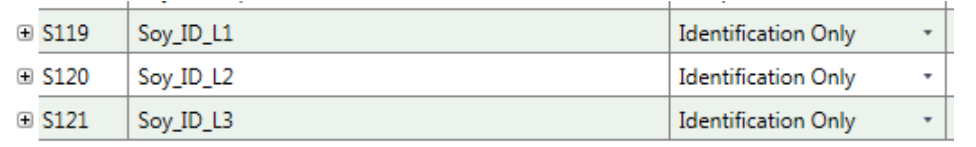

**Sample**: full scan data for peak detection, alignment, statistics (required)

**Blank:** solvent or matrix blanks for background removal (optional)

**QualityControl:** pooled samples for Normalization and QC (optional)

**Identification Only:** one or more ddMS<sup>2</sup> for compound identification (optional)

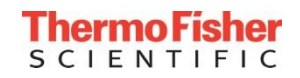

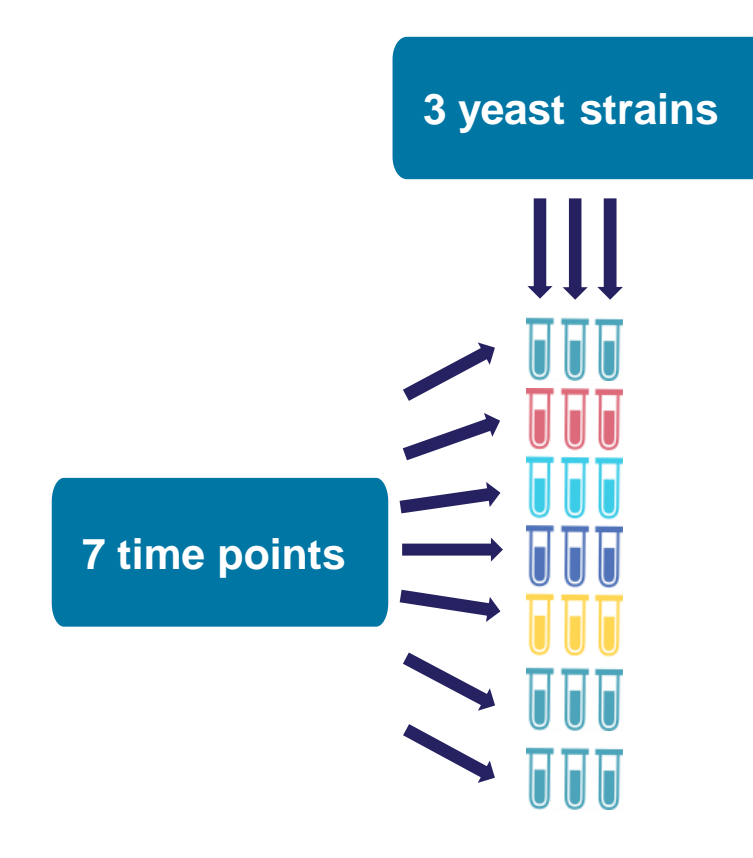

**Study factors** (or study variables): Information about your samples.

Study factors are used for statistics and interactive visualizations.

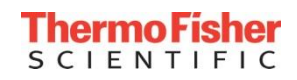

#### Create New Study Using the Wizard in Compound Discoverer Software

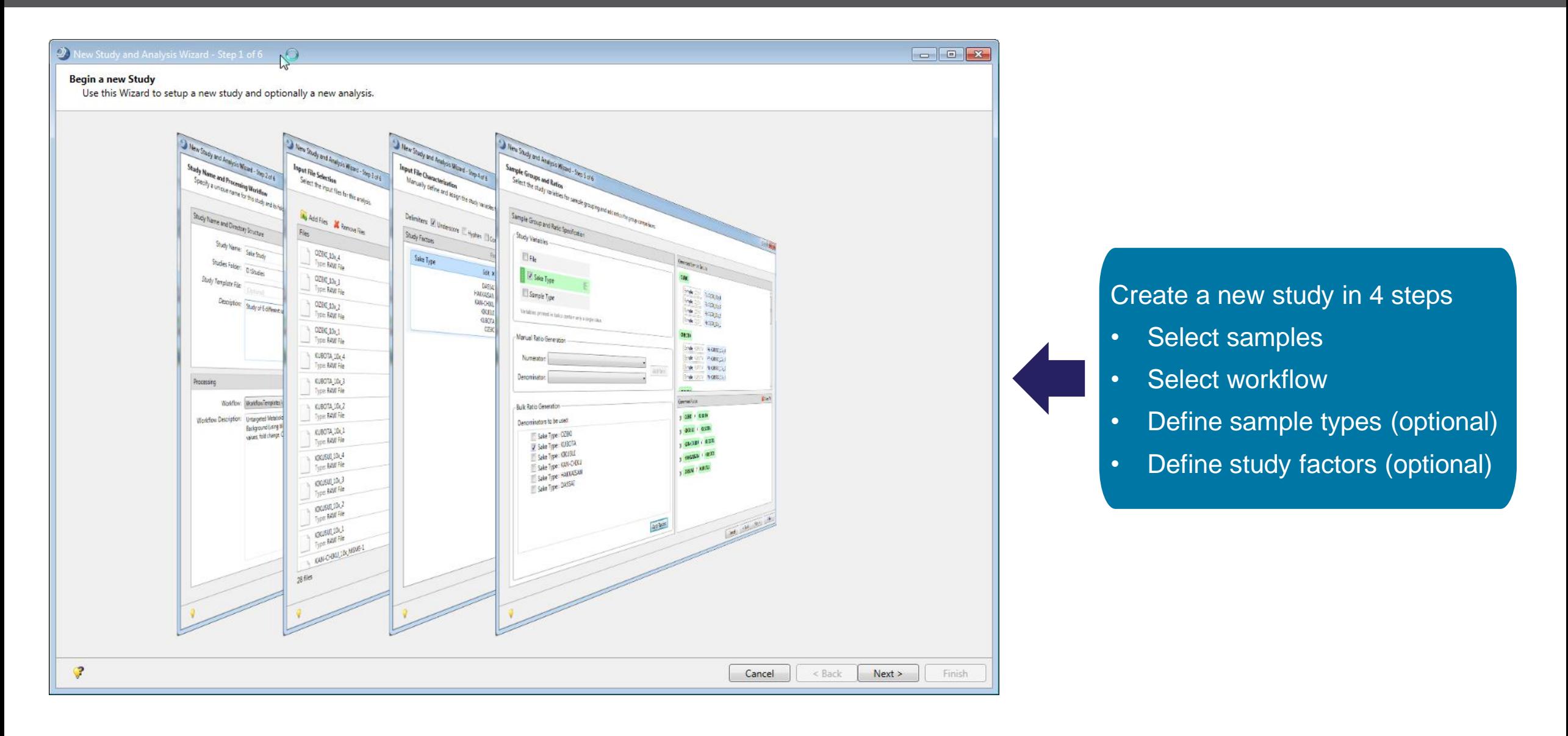

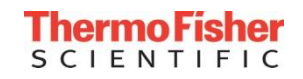

#### Interpreting the Results

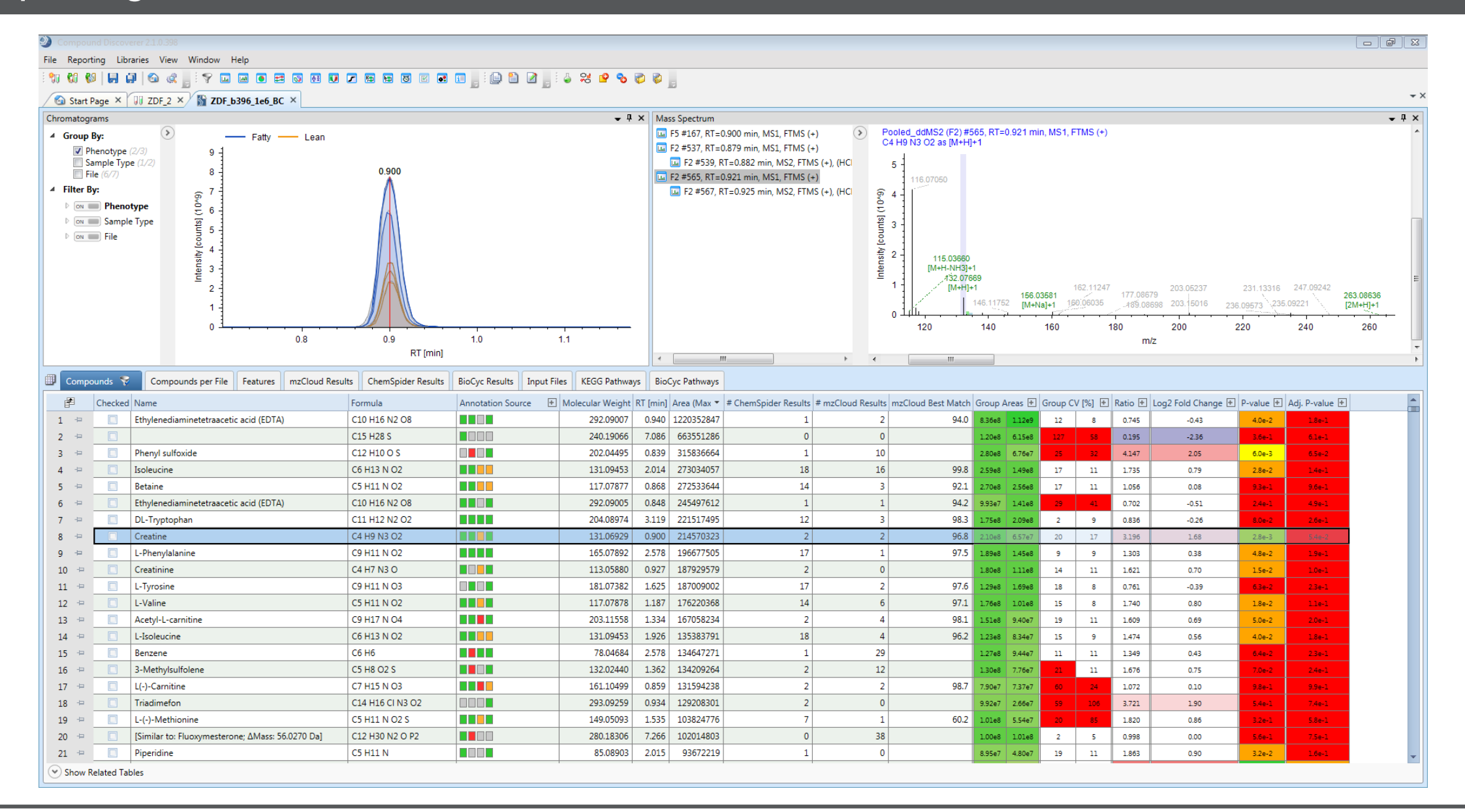

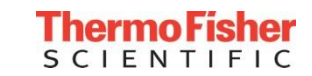

#### Interpreting the Results

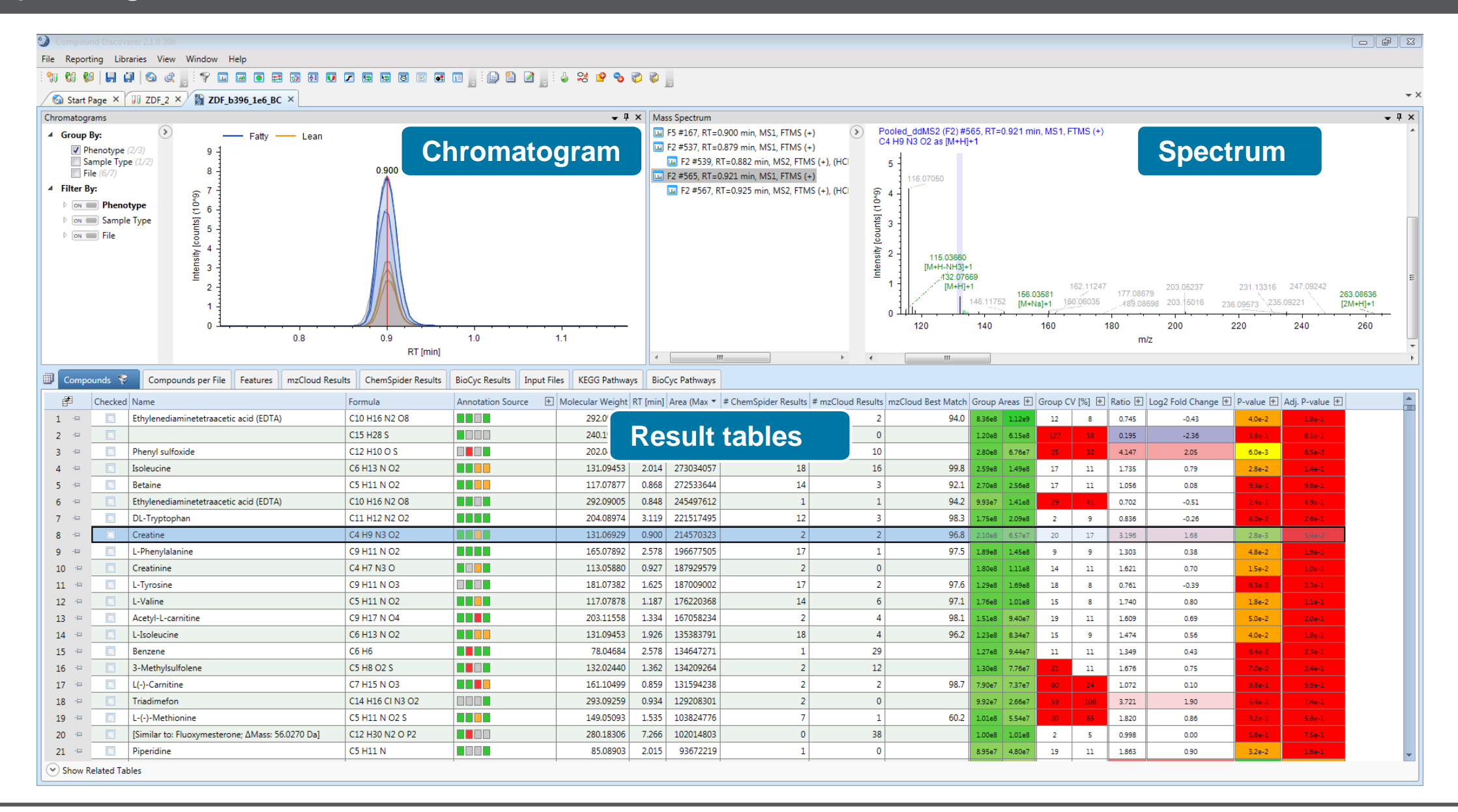

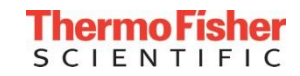

#### Interpreting the Results

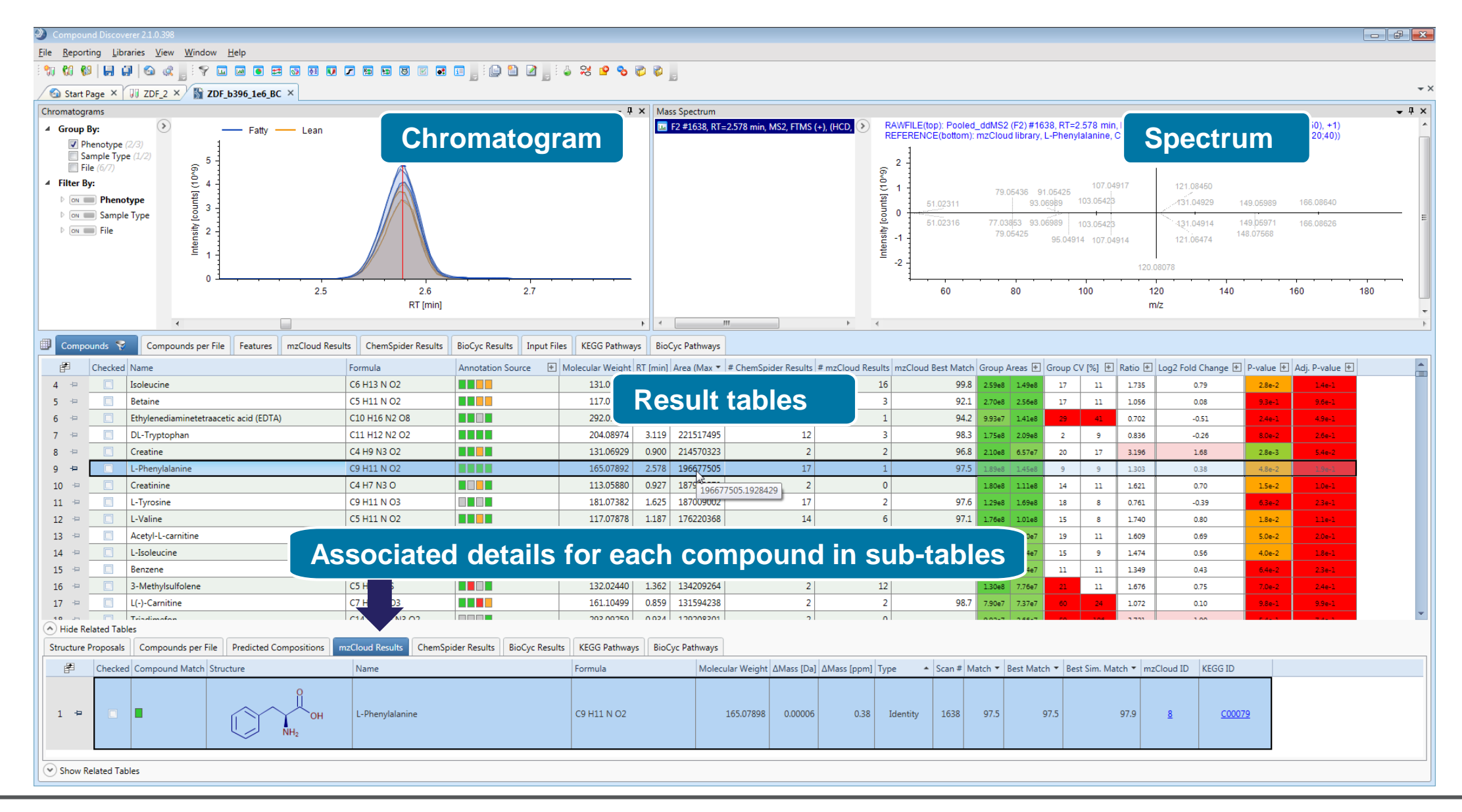

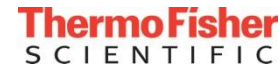

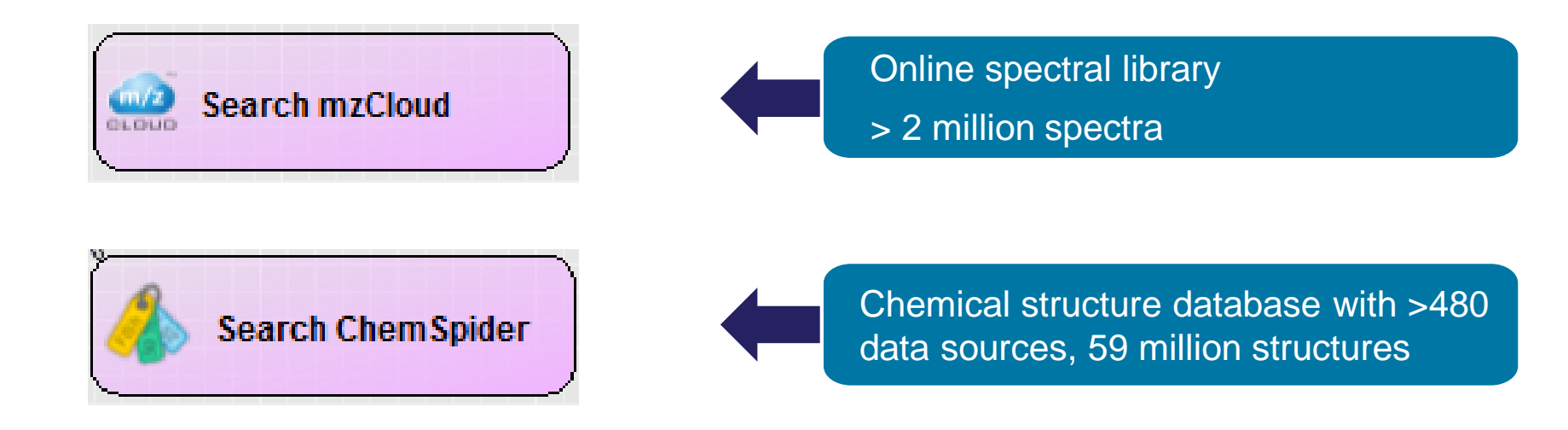

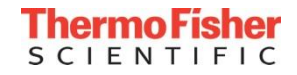

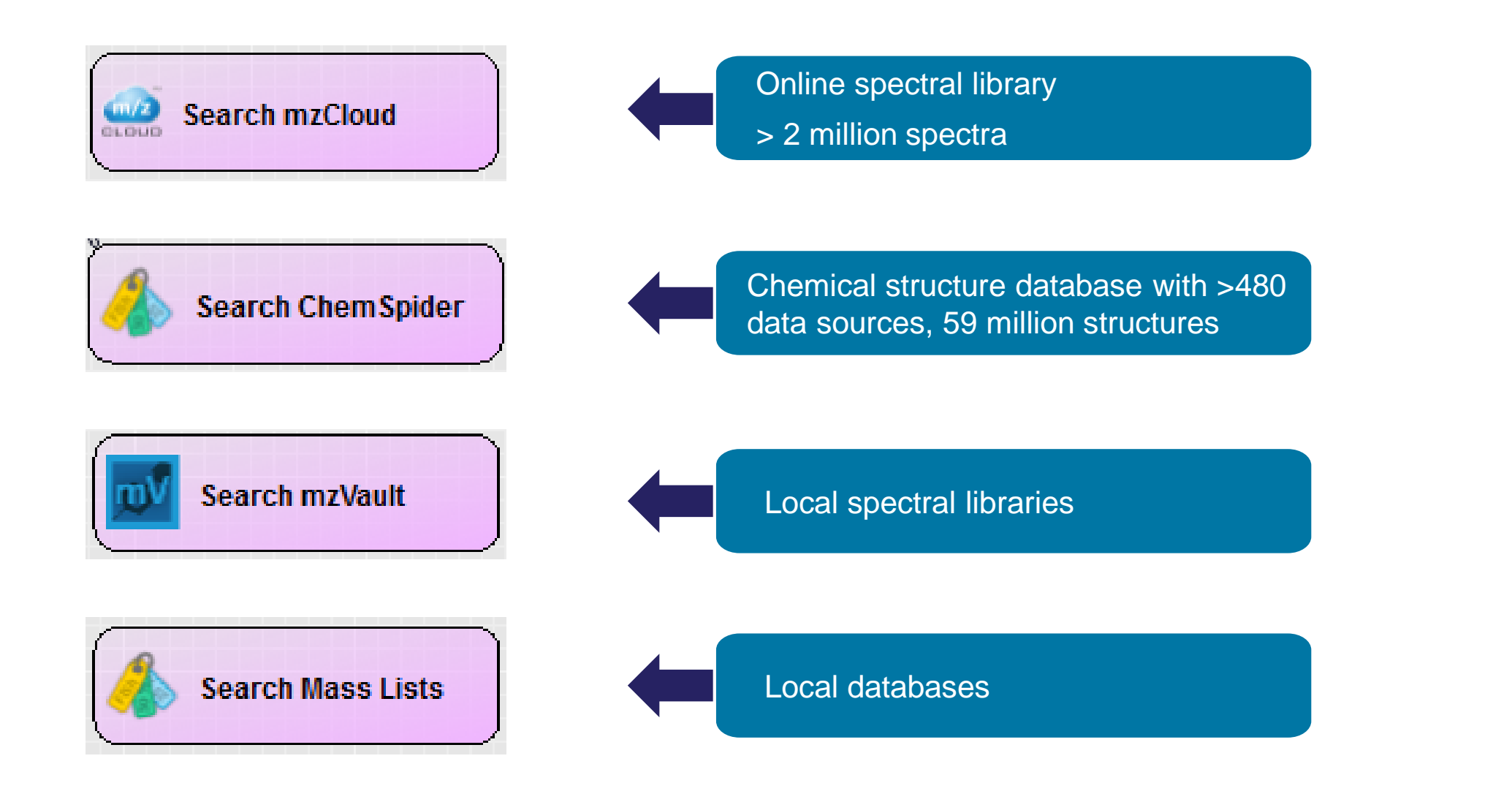

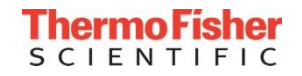

#### Identifying Unknowns: mzCloud

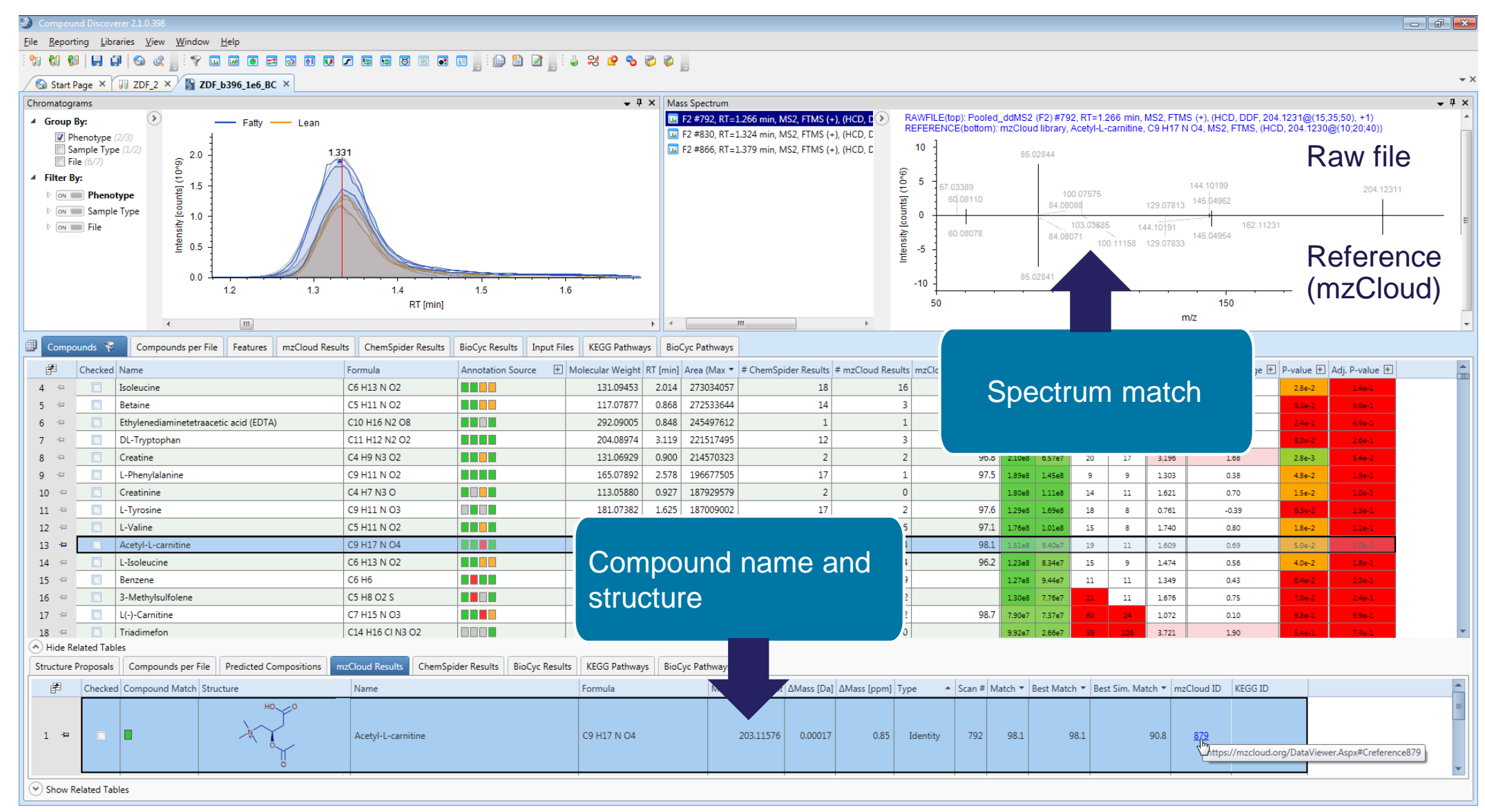

mzCloud is a trademark of HighChem LLC.

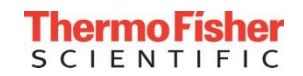

#### Identifying Unknowns: ChemSpider

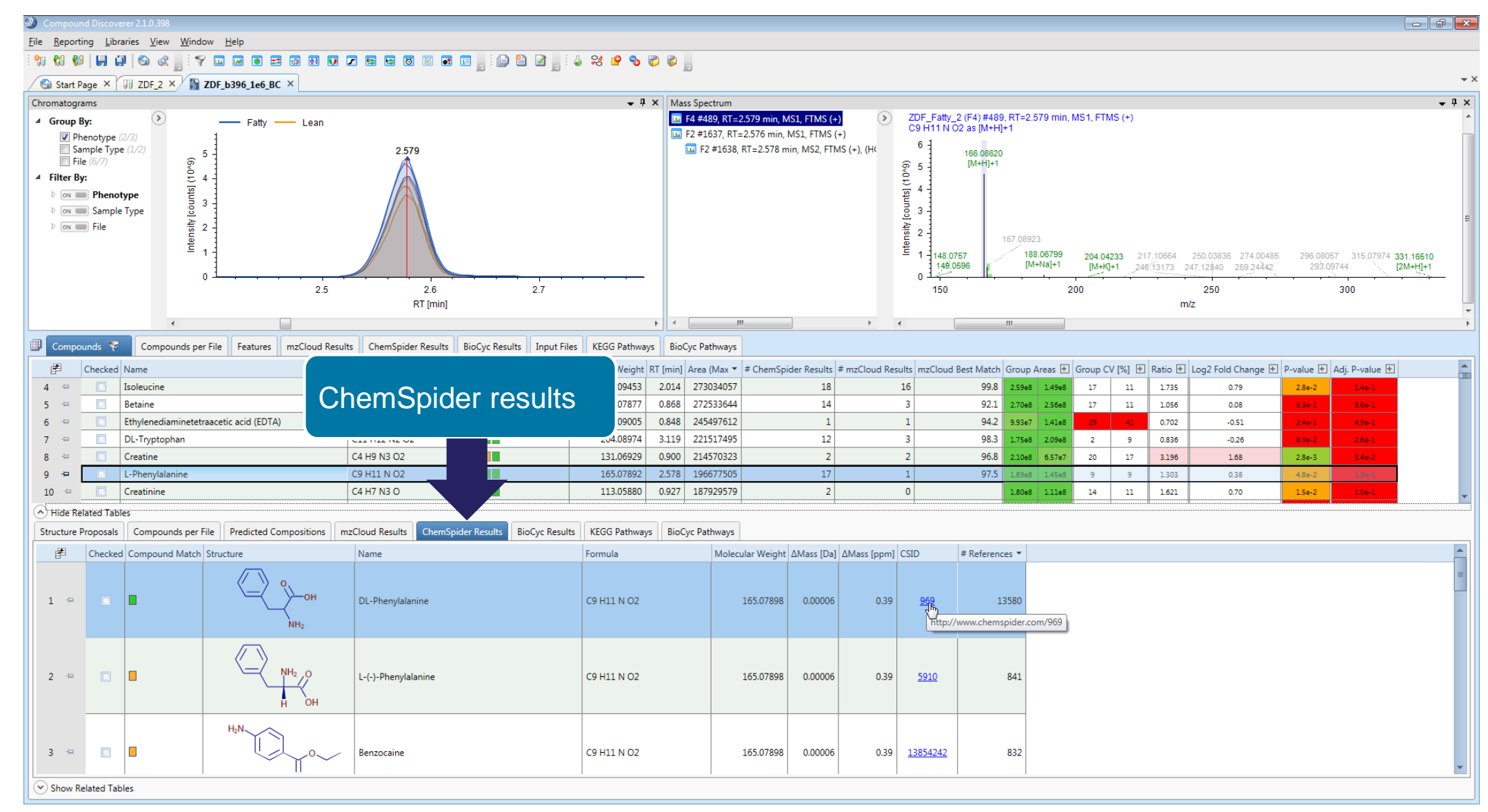

ChemSpider is a trademark of Royal Society of Chemistry.

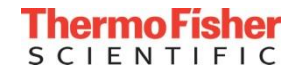

## Identifying Unknowns: Predict Elemental Composition Using Very High Resolution Data

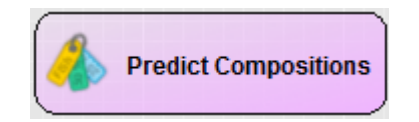

TrueComposition™ algorithm uses

- Exact mass
- Isotopic pattern
- *Fine* isotopic pattern
- MS<sup>2</sup> data

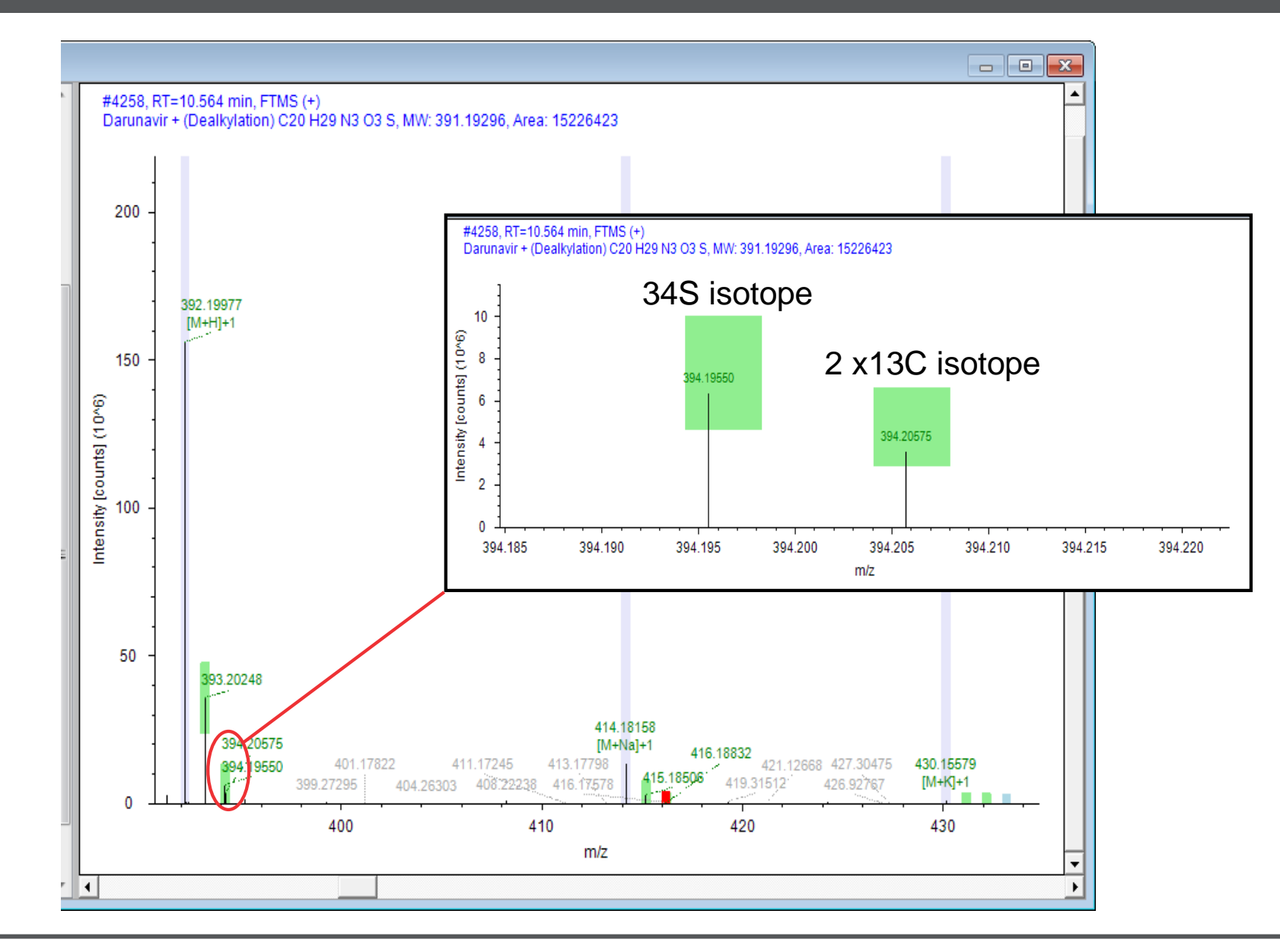

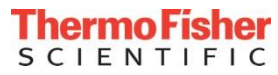

#### Identifying Unknowns: Predict Elemental Composition Using Very High Resolution Data

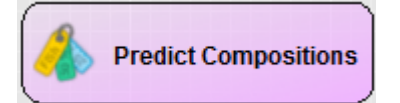

#### TrueComposition™ algorithm uses

- Exact mass
- Isotopic pattern
- *Fine* isotopic pattern
- MS<sup>2</sup> data

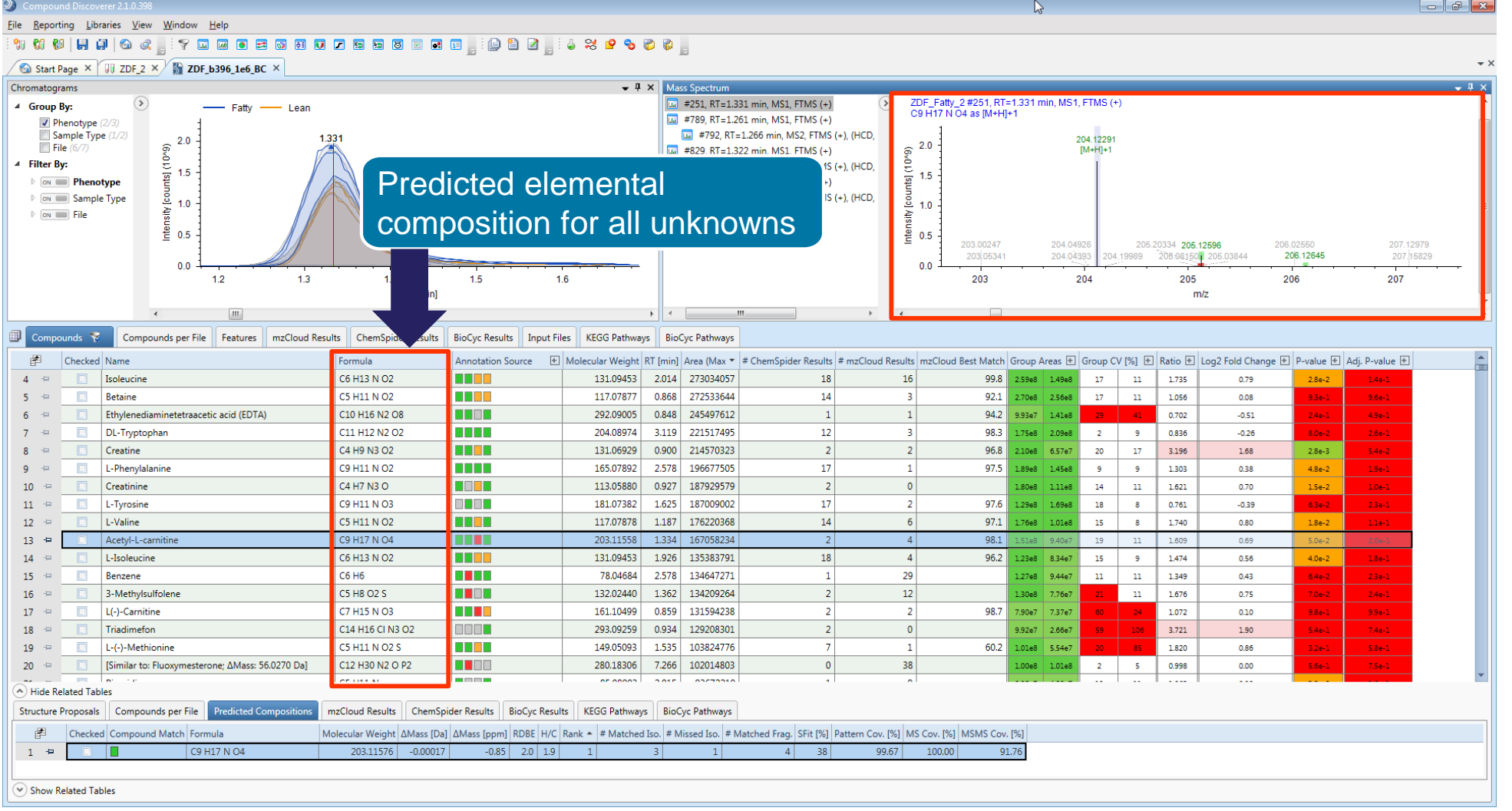

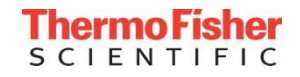

#### Identifying Unknowns: How to Interpret the Results from Multiple Sources?

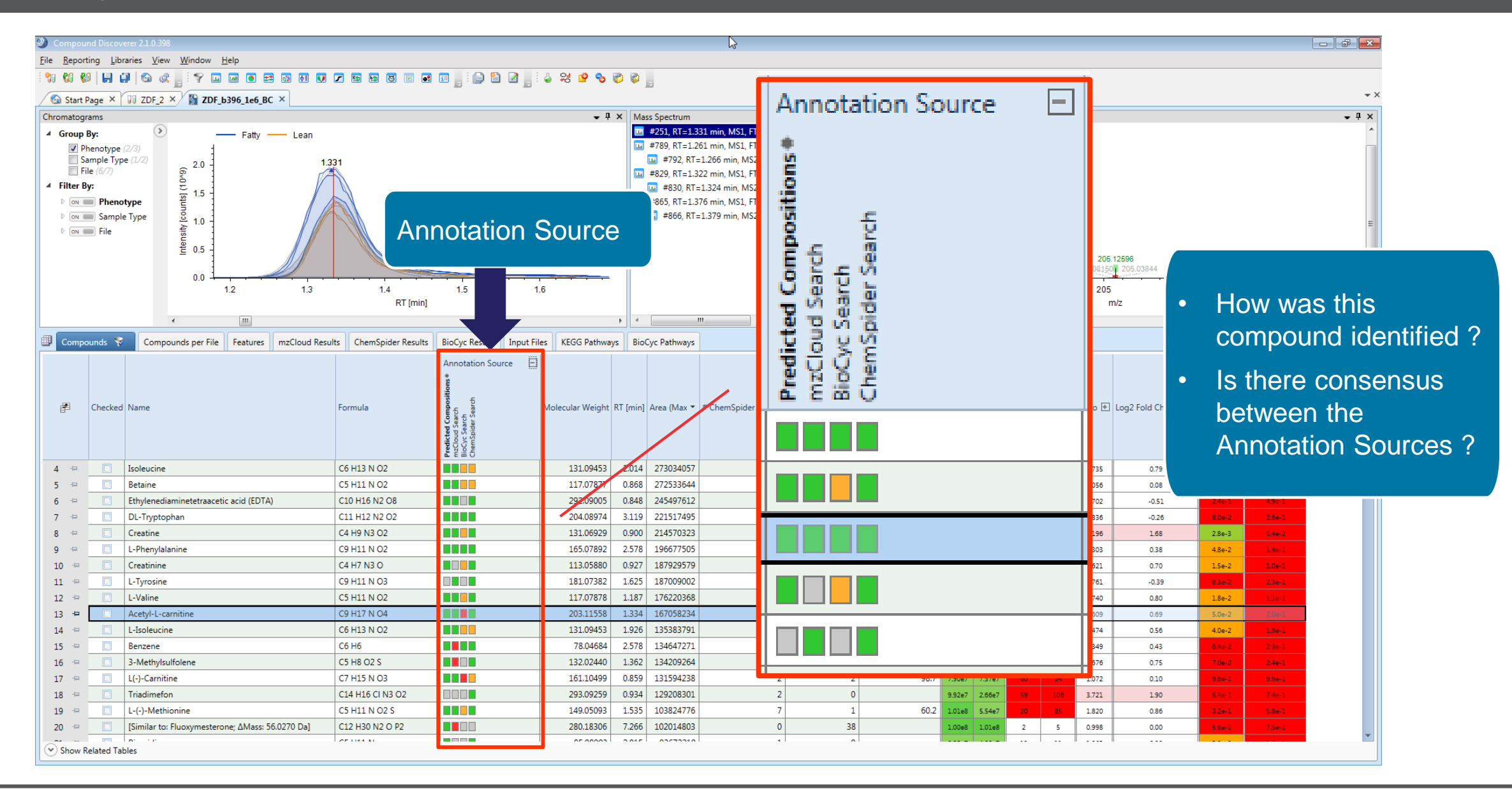

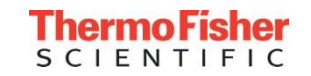

#### Identifying Unknowns: How to Interpret the Results from Multiple Sources?

Annotation Source  $\Box$ Assign compound name and formula based on multiple data sources **Predicted Composit**<br>mzCloud Search<br>BioCyc Search<br>ChemSpider Search 圉 Checked Name Formula **Assign Compound BELLE**  $2 \div$  $\Box$ L(-)-Carnitine C7 H15 N O3 **Annotations** a na m  $\overline{3}$  $\rightarrow$  $\Box$ Acetyl-L-carnitine C9 H17 N O4 **BELLE**  $\Box$ DL-Tryptophan C11 H12 N2 O2  $\overline{4}$ **P**  $\Box$ L-Tyrosine C9 H11 N O3 a de la 5  $\rightarrow$ a da B 6 - 42 **DL-Glutamine** C5 H10 N2 O3 C9 H11 N O2 ا المال  $7 - 4$  $\Box$ L-Phenylalanine 4 1. General Settings a de la c  $8<sup>°</sup>$  $\rightarrow$ L-Valine C5 H11 N O2 a de la p Creatine C4 H9 N3 O2  $5$  ppm 9 - 42 Mass Tolerance 88 O S  $10 - \pm$ L-Histidine C6 H9 N3 O2 4 2. Data Sources a di Lib C10 H19 N O4 mzCloud Search Users can define prioritiesData Source #1 **TERR** C6 H13 N O2 a di Ba C10 H14 N5 O7 P hate Data Source #2 **Predicted Compositions** a sa sa DL-Arginine C6 H14 N4 O2  $14 =$ Data Source #3 MassList Match a de la  $\Box$  $15 - \equiv$ PEG n6 C12 H26 O7 **ChemSpider Search ALL L** Data Source #4  $16 \div$ Hexanoylcarnitine C13 H25 N O4 a de la p  $17 - 11$ Ethylenediaminetetraacetic acid (EDTA) C10 H16 N2 O8

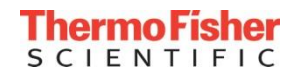

#### Identifying Unknowns: Local Spectral Libraries (mzVault)

- **mzVault** support for local spectral libraries
	- Compound Discoverer 2.1 comes with a local version of the mzCloud™ database
	- Custom spectral libraries can created and edited using mzVault application

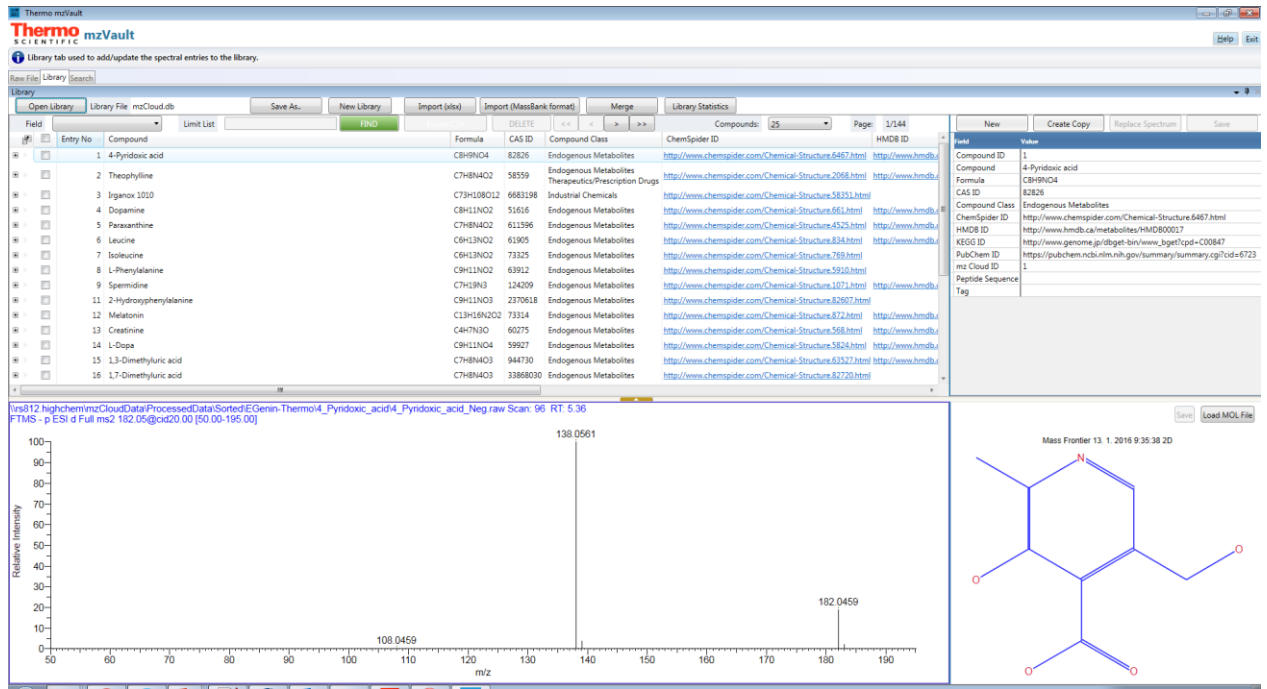

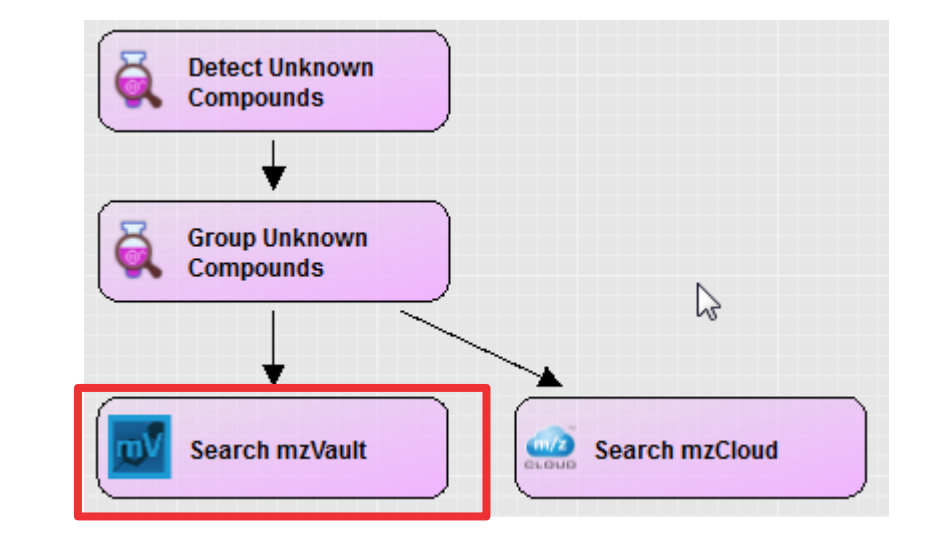

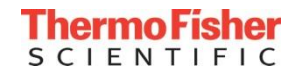

#### Identifying Unknowns: Similarity Search Using mzCloud

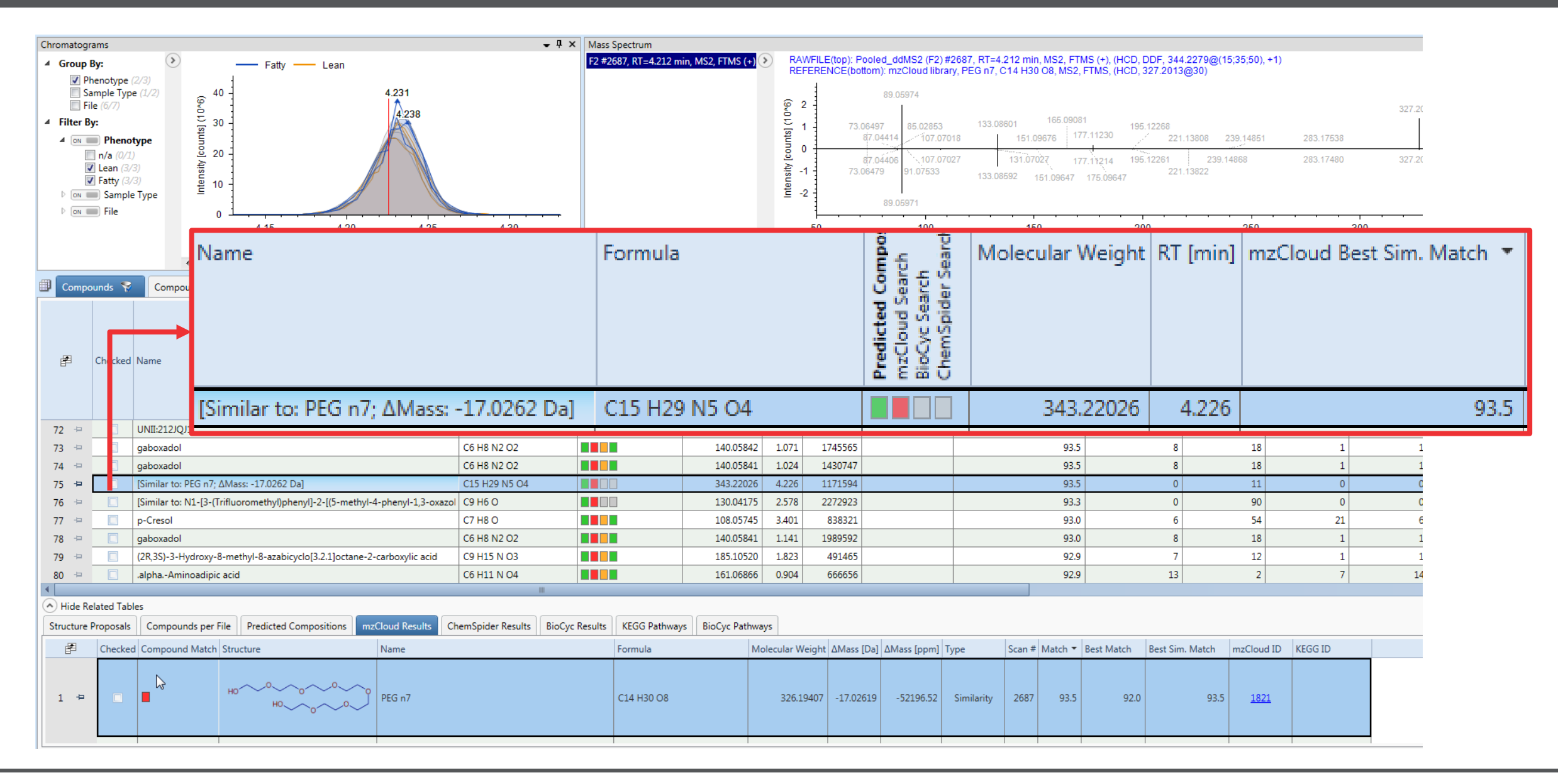

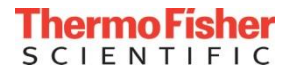

#### Mass Frontier Annotation (FISh) for Structure Proposals

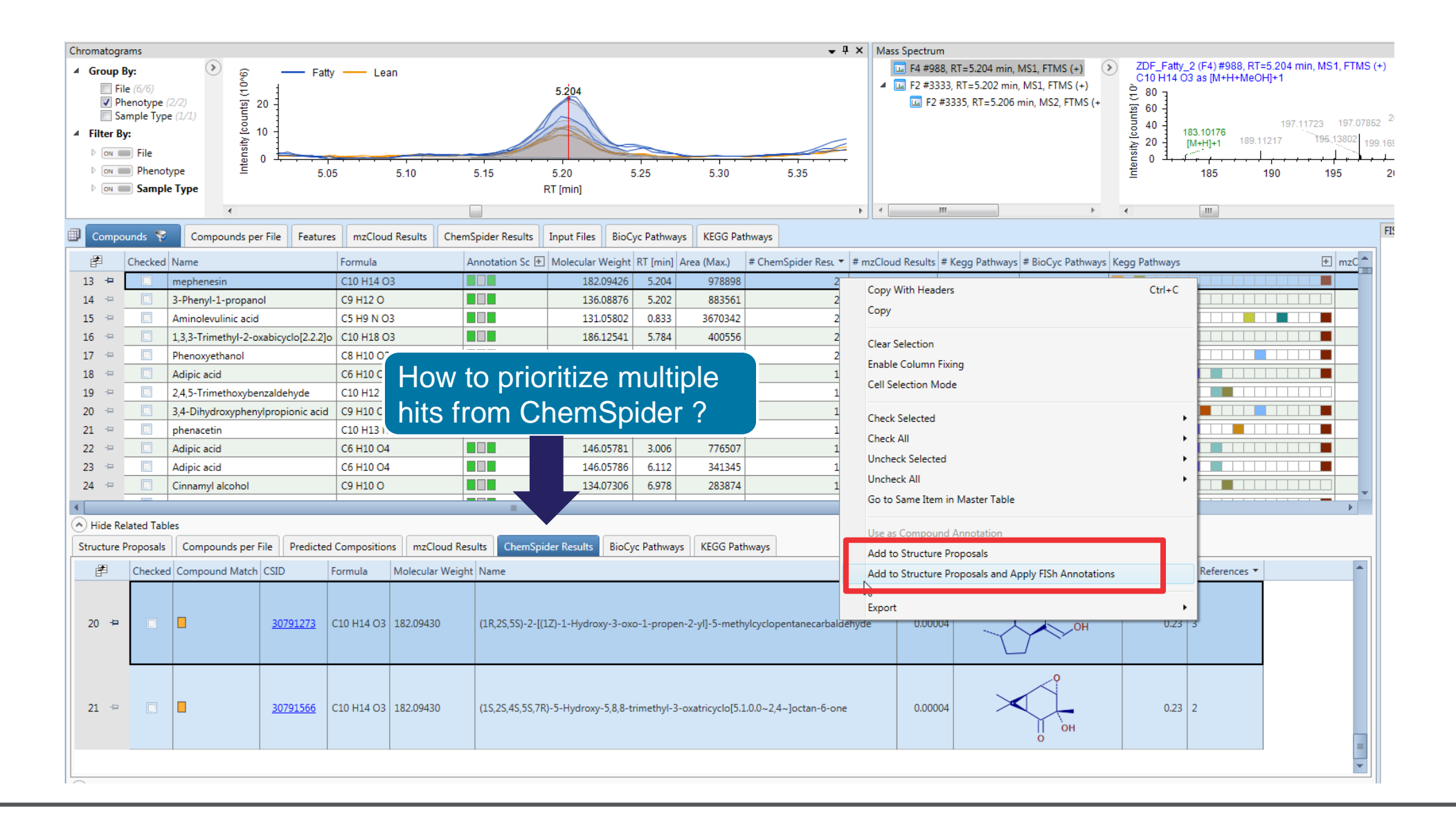

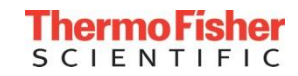

#### Mass Frontier Annotation (FISh) for Structure Proposals

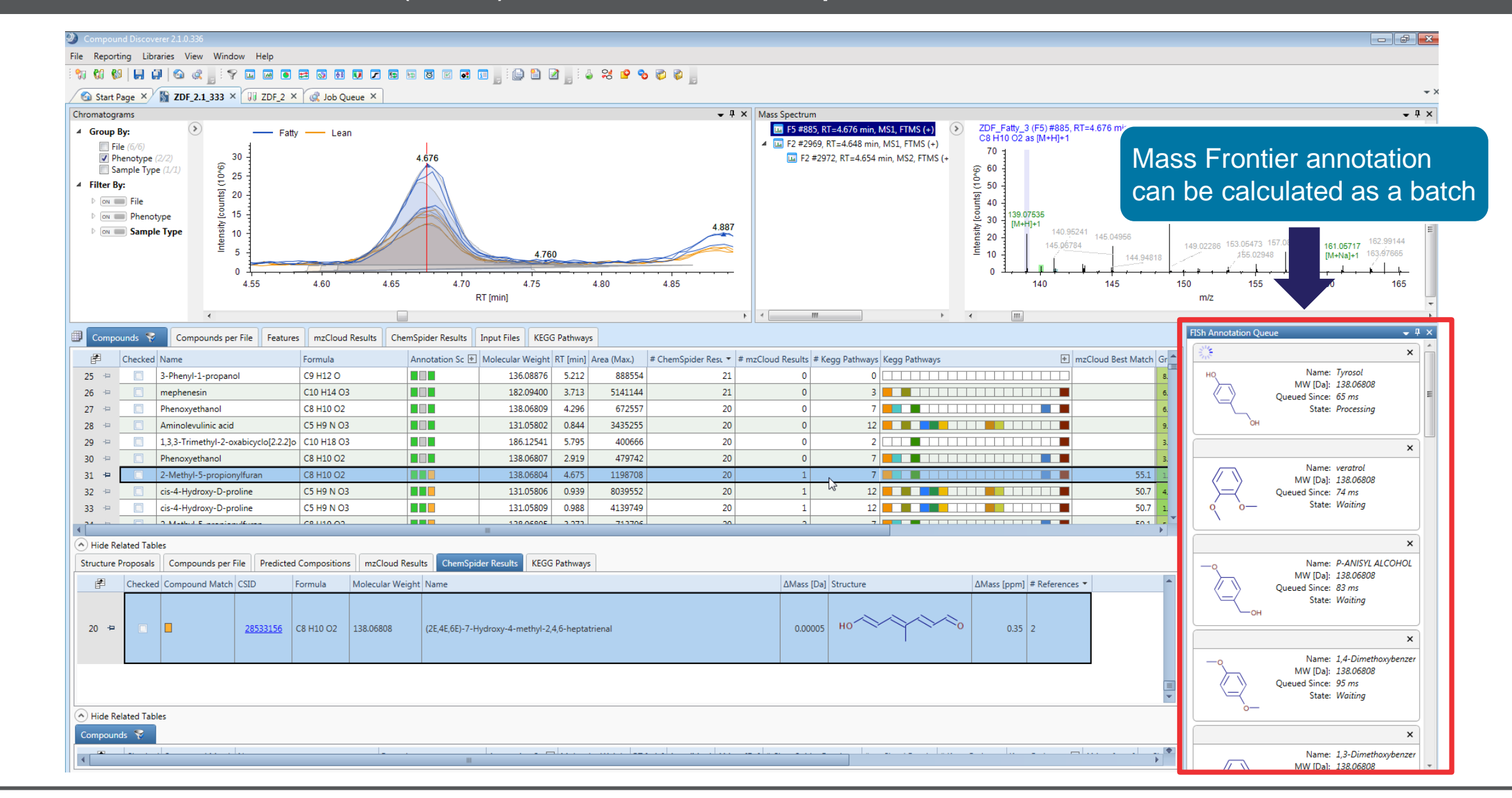

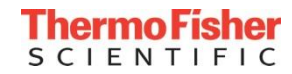

#### Mass Frontier Annotation (FISh) for Structure Proposals

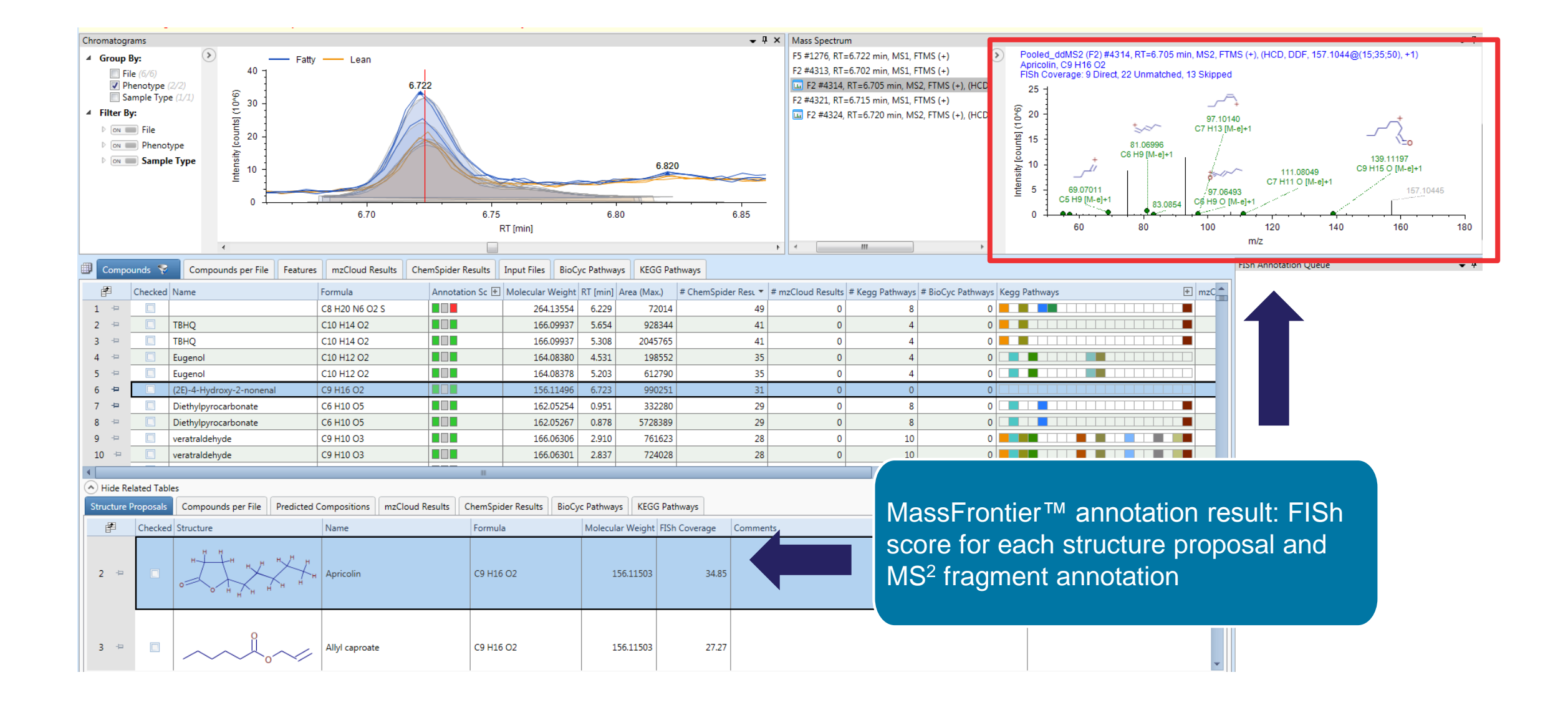

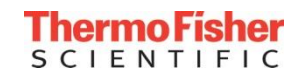

#### Compound Discoverer Software: Statistics

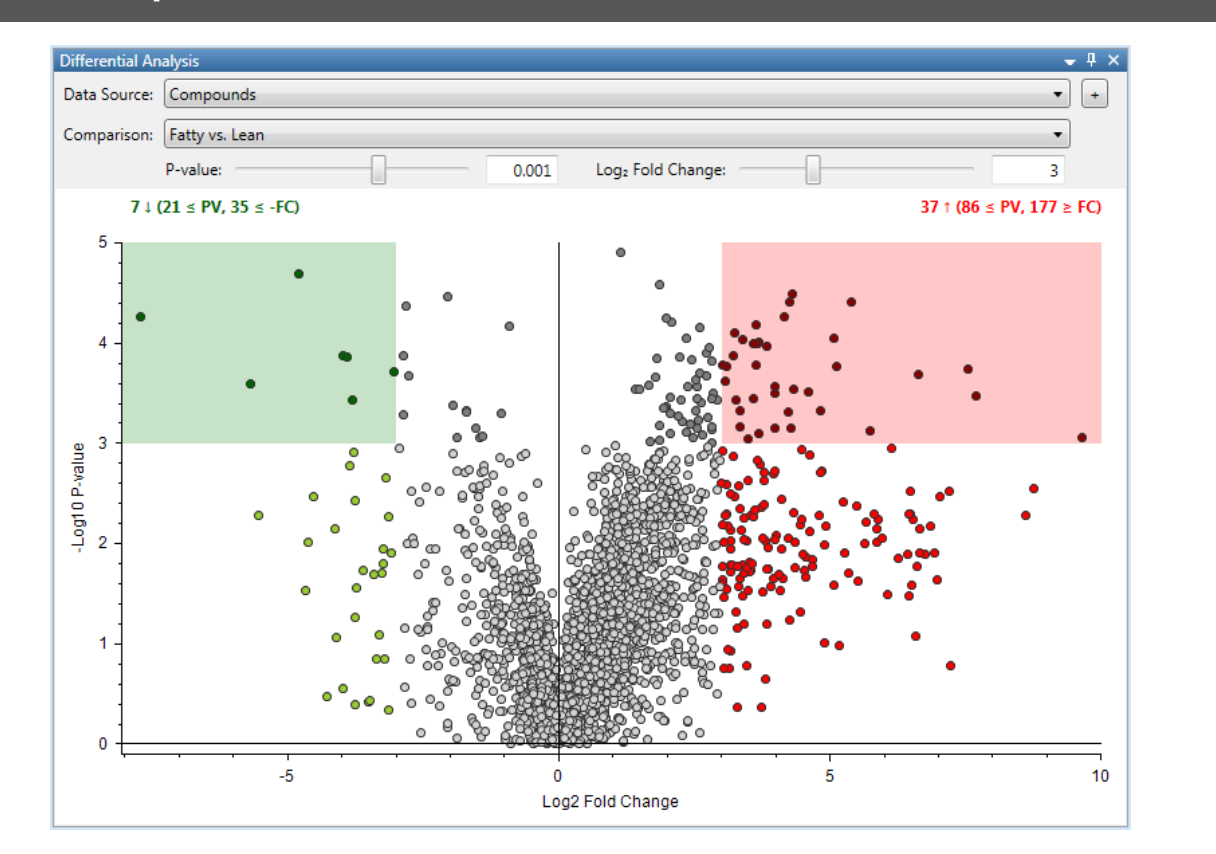

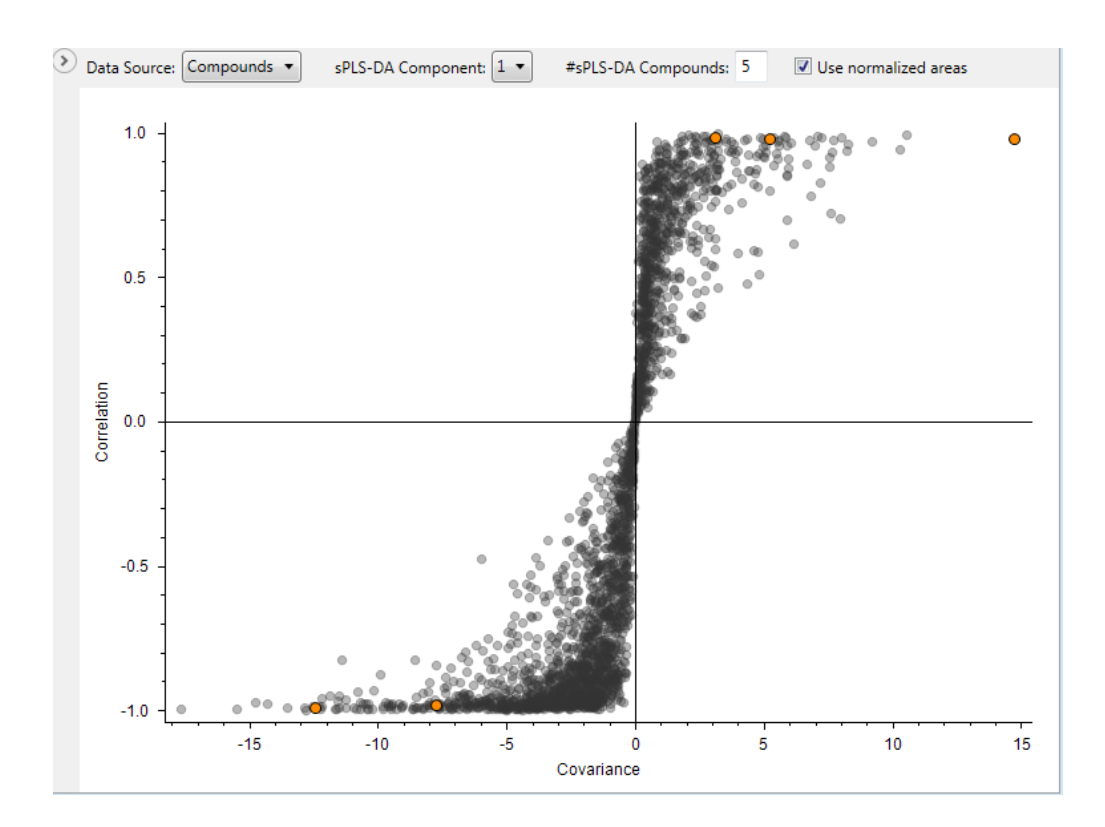

Differential Analysis, volcano plots, ANOVA, PCA, PLS-DA …

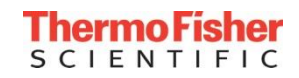

#### Compound Discoverer Software: Statistics

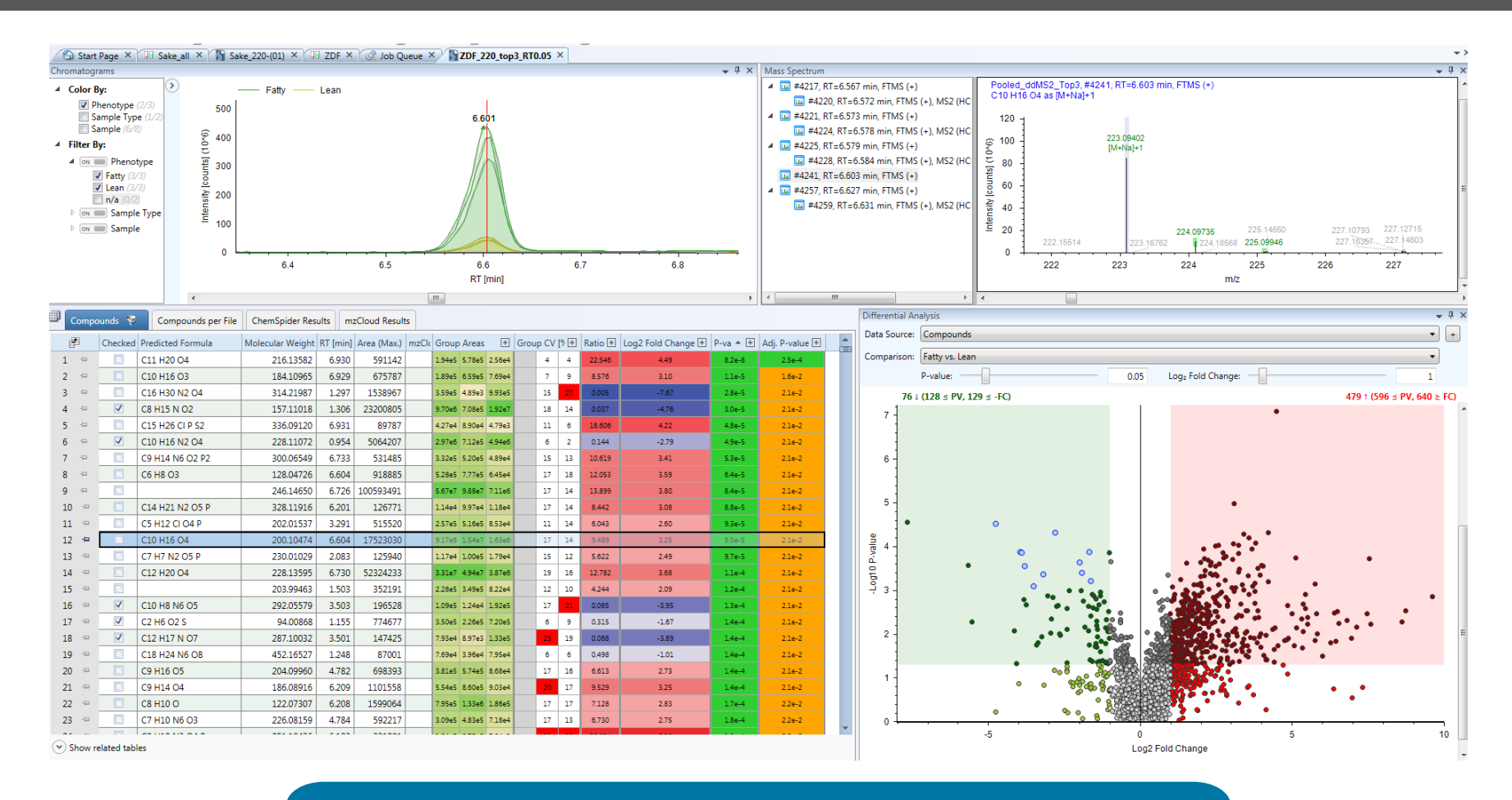

- Volcano plots, PCA, PLS-DA ,… are interactive
- Results are always directly linked to raw data.

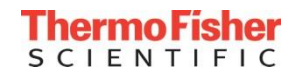

#### Compound Discoverer Software: Statistics

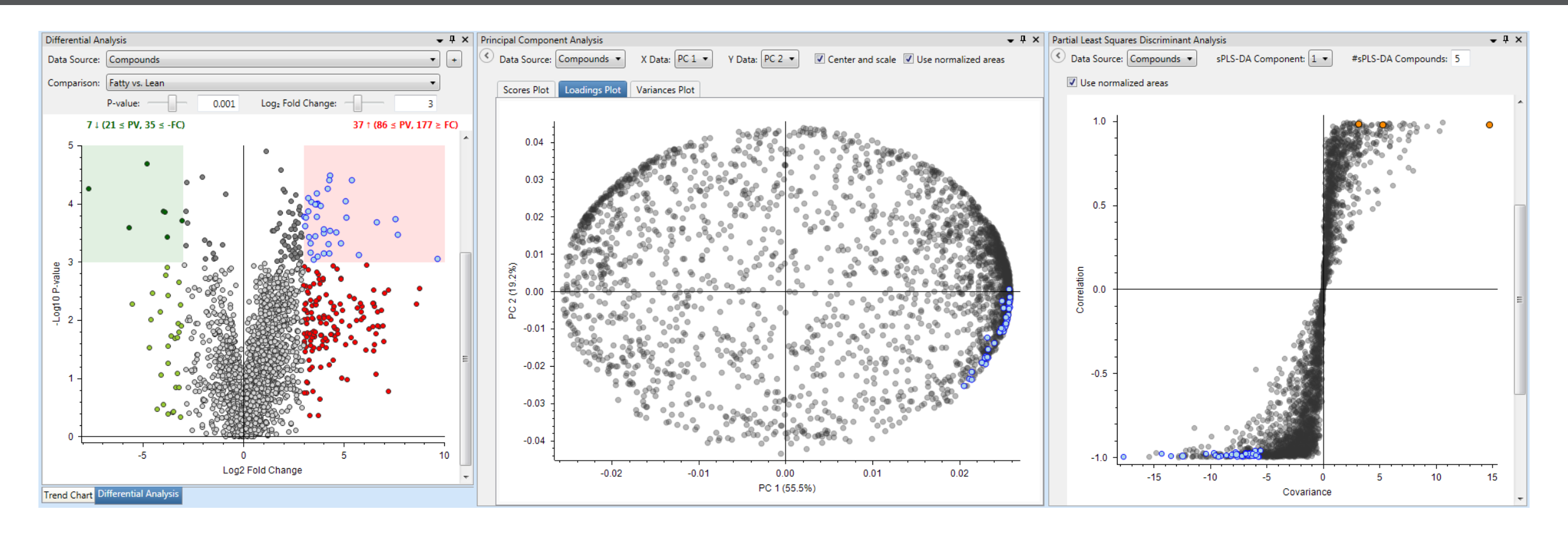

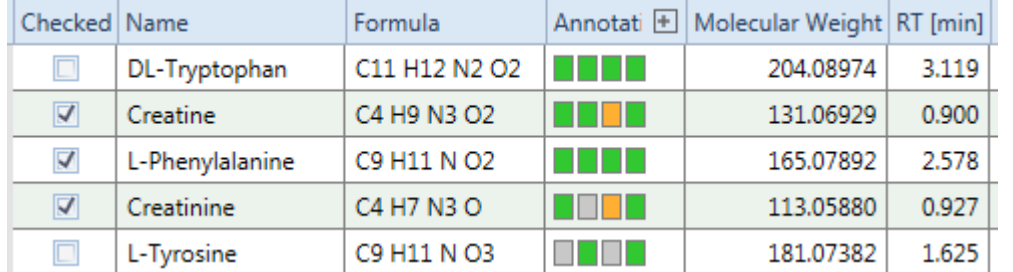

- Use tracking feature to navigate through complex datasets
- Interpret results from univariate and multivariate analysis

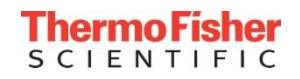

#### Utilize Study Factors for Statistics and Interactive Visualizations

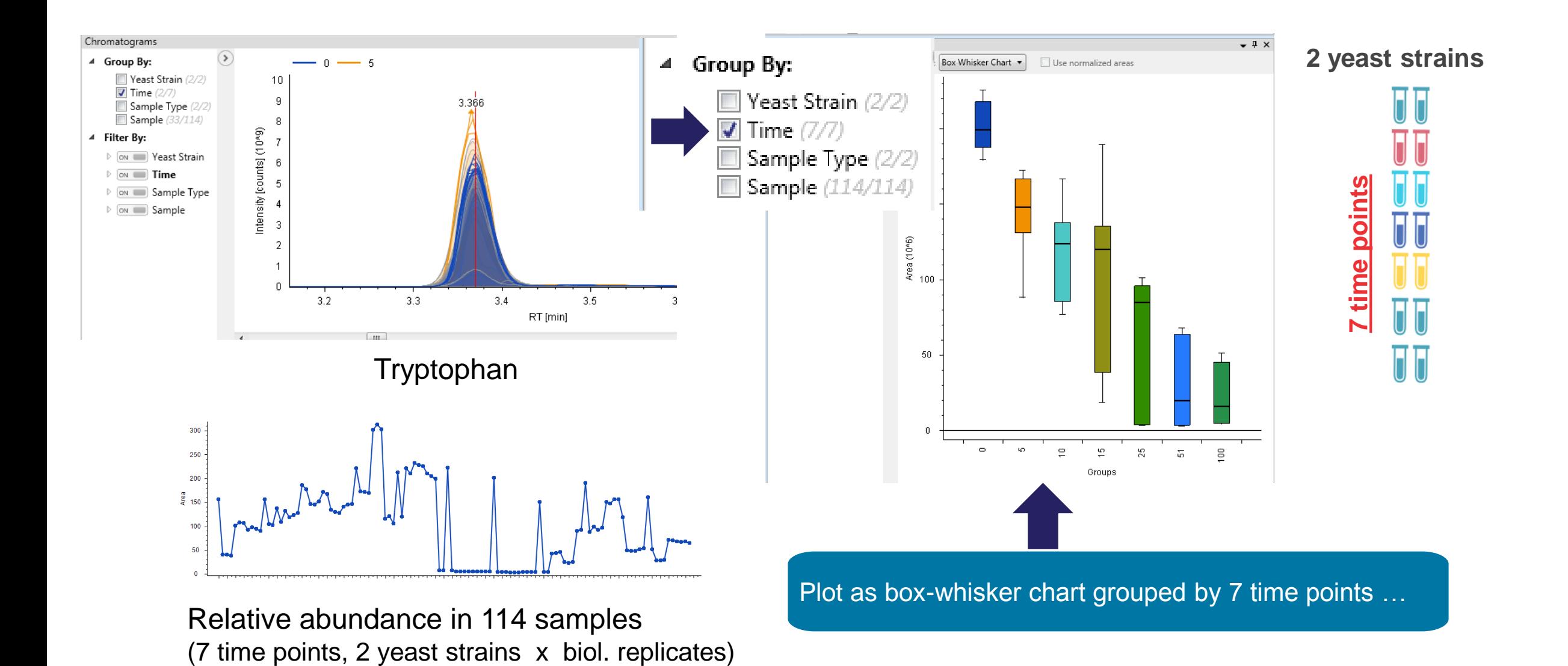

**ThermoFisher SCIENTIFIC** 

#### Utilize Study Factors for Statistics and Interactive Visualizations

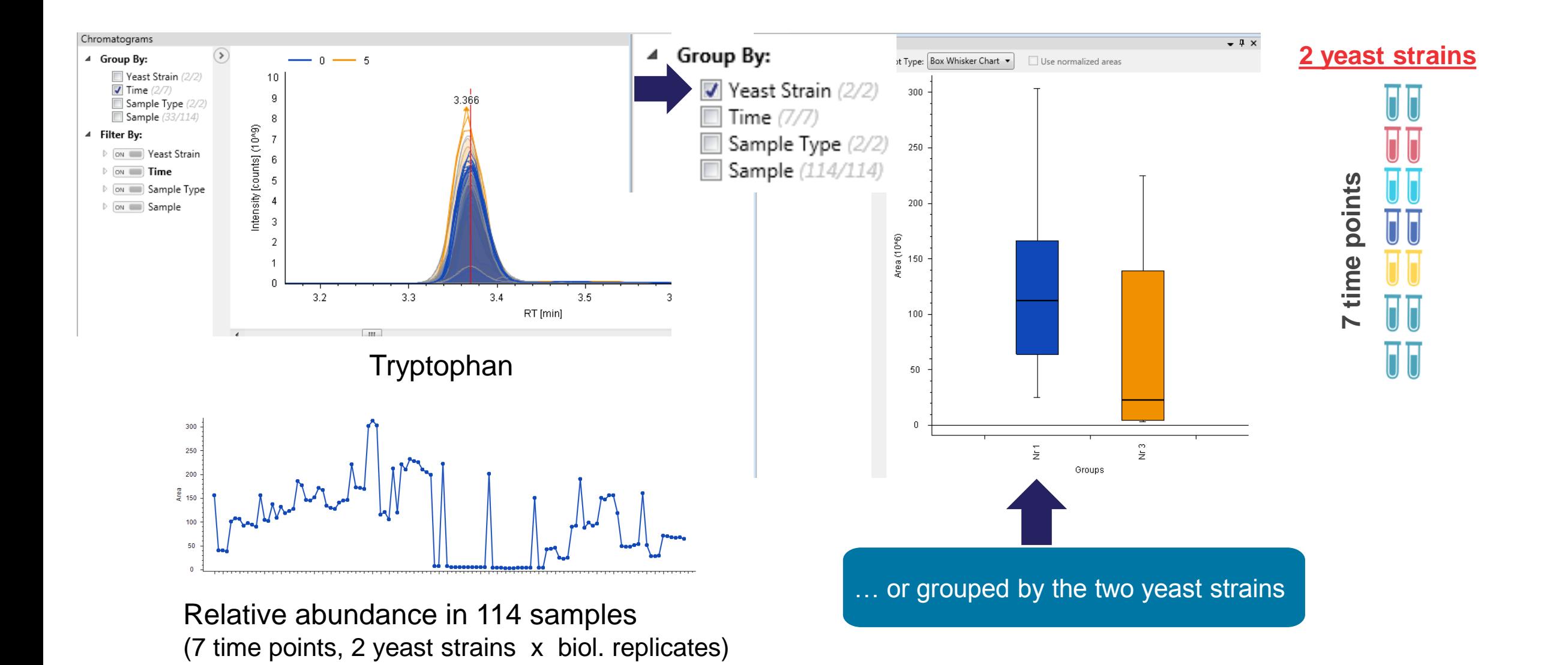

#### Utilize Study Factors for Statistics and Interactive Visualizations

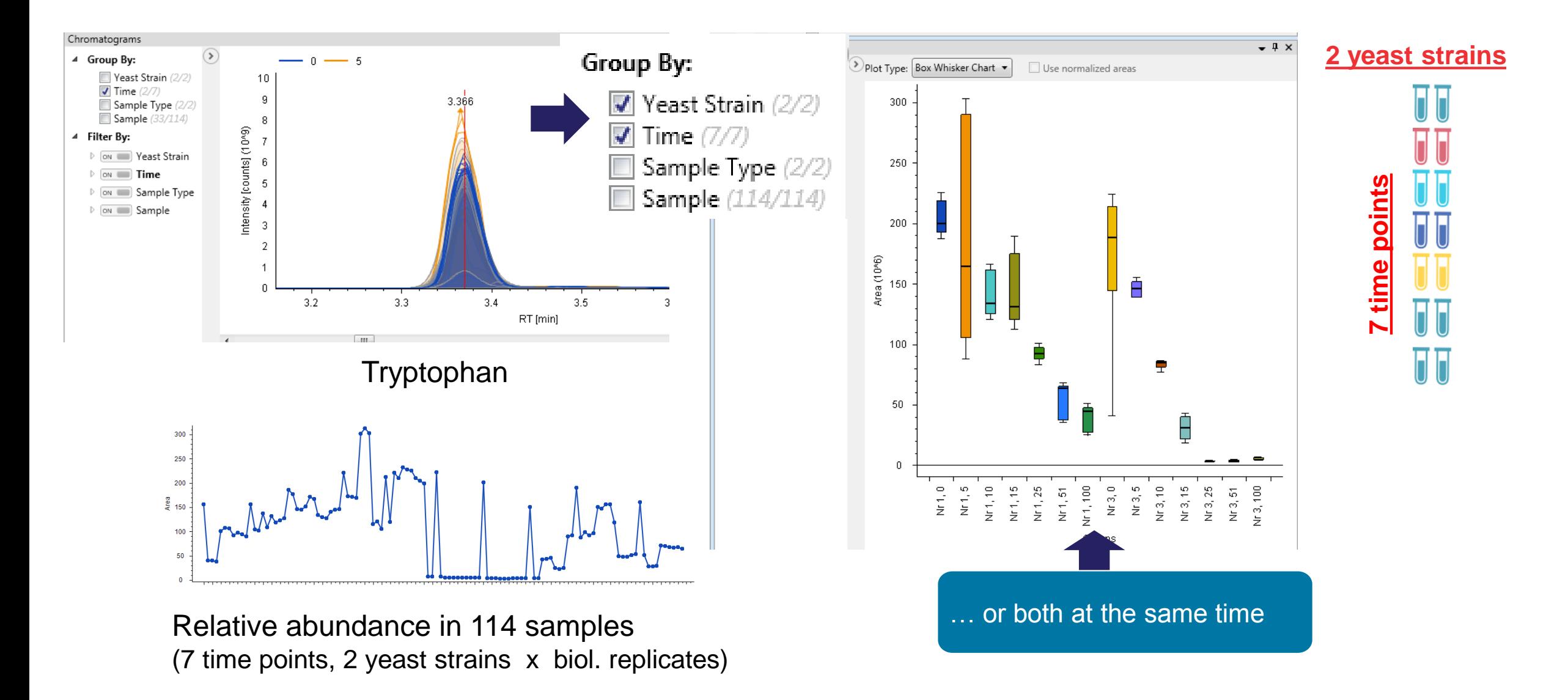

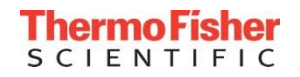

#### Utilize Study Factors for Statistics and Interactive Visualizations - PCA

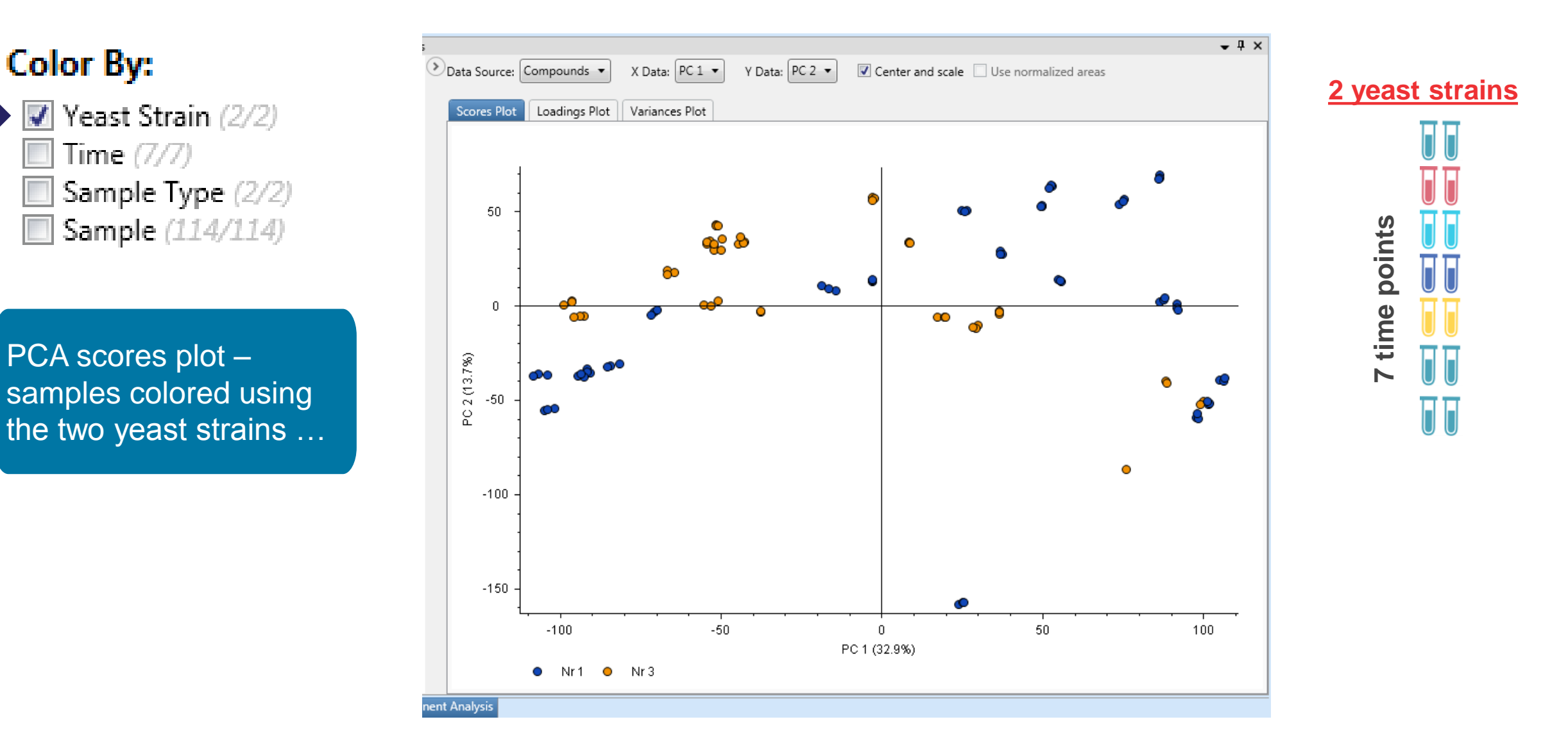

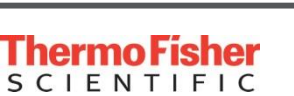

the two yeast strains …

Color By:

Time  $(7/7)$ 

## Utilize Study Factors for Statistics and Interactive Visualizations - PCA

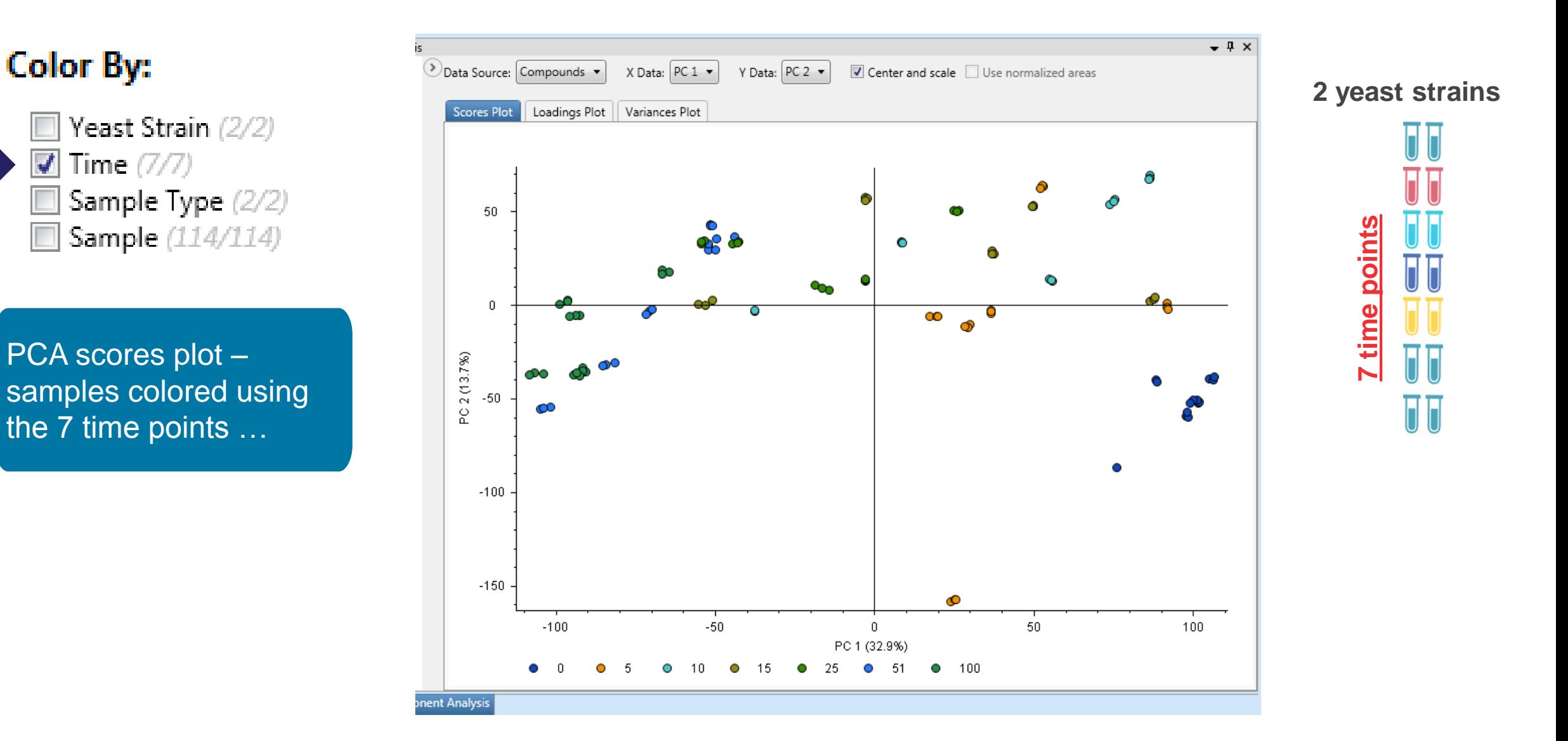

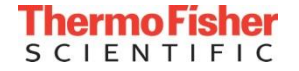

**Color By:** 

Time  $(7/7)$ 

 $\overline{f}$ 

### Utilize Study Factors for Statistics and Interactive Visualizations - PCA

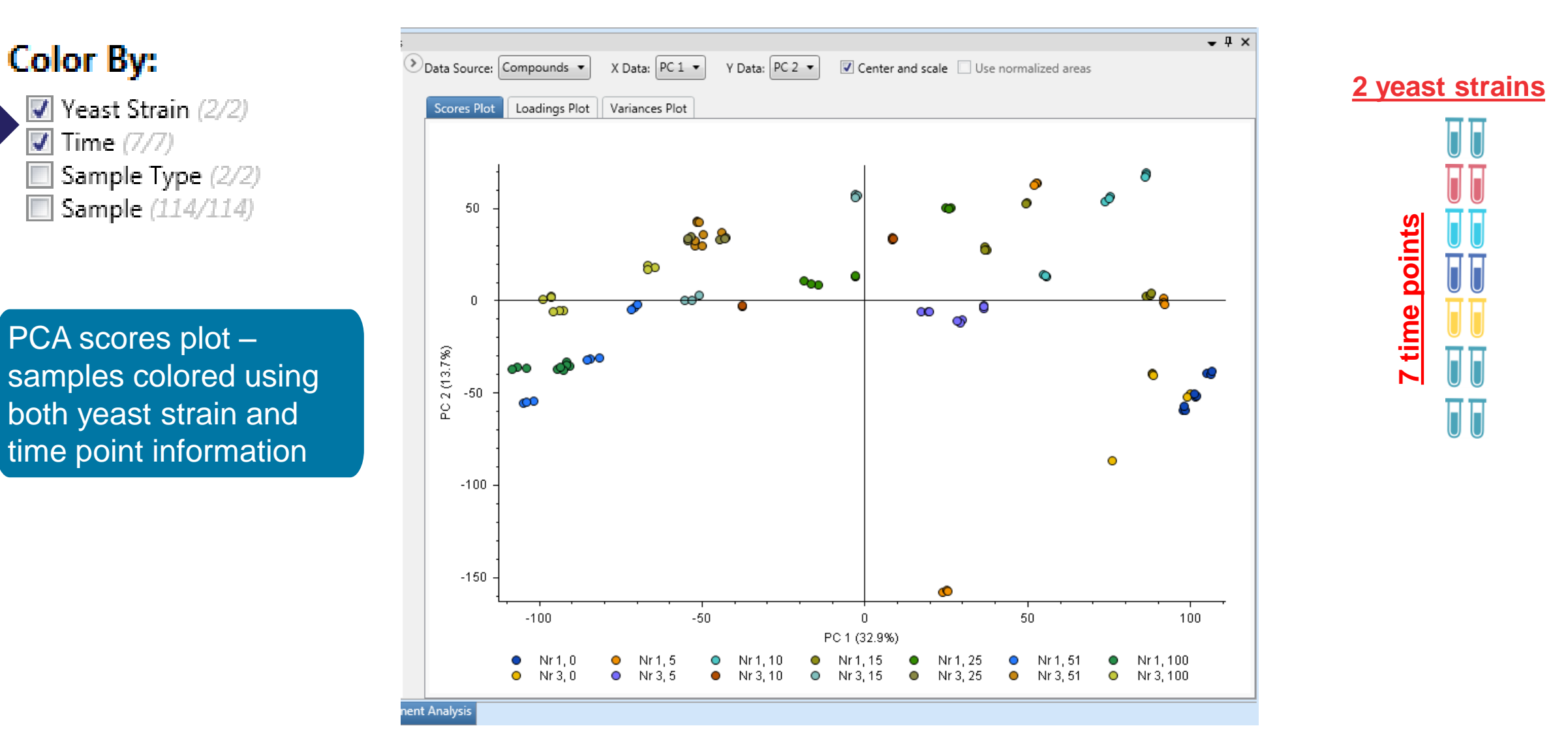

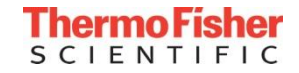

**Color By:** 

#### **PROTOCOL**

## Procedures for large-scale metabolic profiling of serum and plasma using gas chromatography and liquid chromatography coupled to mass spectrometry

Warwick B Dunn<sup>1-3</sup>, David Broadhurst<sup>2,4</sup>, Paul Begley<sup>2</sup>, Eva Zelena<sup>2</sup>, Sue Francis-McIntyre<sup>2</sup>, Nadine Anderson<sup>2</sup>, Marie Brown<sup>2</sup>, Joshau D Knowles<sup>5</sup>, Antony Halsall<sup>2</sup>, John N Haselden<sup>6</sup>, Andrew W Nicholls<sup>6</sup>, Ian D Wilson<sup>7</sup>, Douglas B Kell<sup>2</sup>, Royston Goodacre<sup>1,2</sup> & The Human Serum Metabolome (HUSERMET) Consortium

> Large experiments with hundreds of samples often require data acquisition in multiple batches

- QC metrics and filtering using pooled samples as QCs
- Correct "batch-effects" independently for each compound

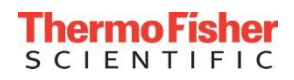

- QC-based normalization
	- State of the art method for normalization (correction of batch-effects)
	- Based on pooled samples used as QCs
	- Correction applied independently for each (unknown) compound
	- Also filters compounds based on QC criteria

#### **PROTOCOL**

#### Procedures for large-scale metabolic profiling of serum and plasma using gas chromatography and liquid chromatography coupled to mass spectrometry

Warwick B Dunn<sup>1-3</sup>, David Broadhurst<sup>2,4</sup>, Paul Begley<sup>2</sup>, Eva Zelena<sup>2</sup>, Sue Francis-McIntyre<sup>2</sup>, Nadine Anderson<sup>2</sup>, Marie Brown<sup>2</sup>, Joshau D Knowles<sup>5</sup>, Antony Halsall<sup>2</sup>, John N Haselden<sup>6</sup>, Andrew W Nicholls<sup>6</sup>, Ian D Wilson<sup>7</sup>, Douglas B Kell<sup>2</sup>, Royston Goodacre<sup>1,2</sup> & The Human Serum Metabolome (HUSERMET) Consortium

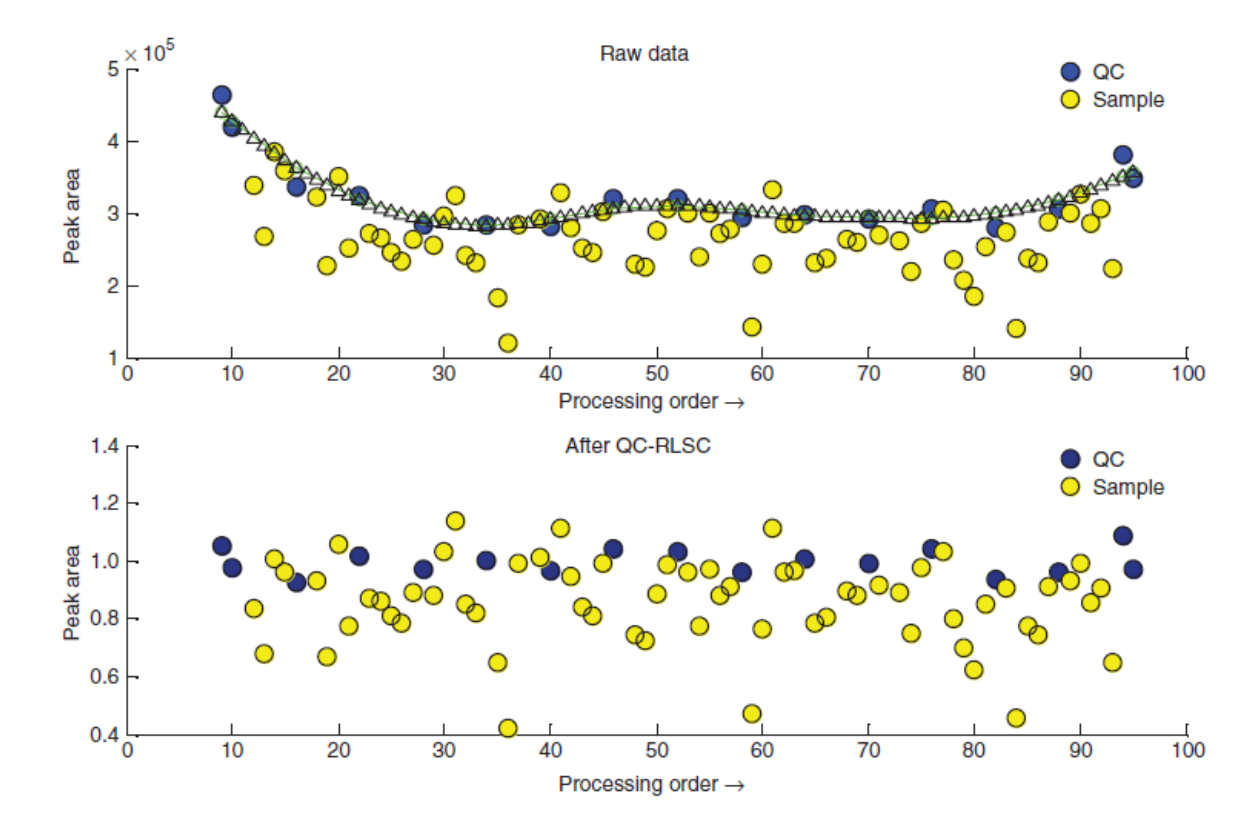

Figure 2 | The QC-RLSC protocol for a metabolic feature detected in UPLC-MS (ES+) with signal attenuation across a given analytical batch. A cross-validated LOESS curve (upper plot) is fitted to the QC samples, the correction curve interpolated (triangles), to which the total data set for that peak is corrected (lower plot).

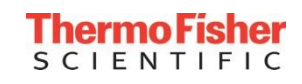

<sup>&</sup>lt;sup>1</sup>Manchester Centre for Integrative Systems Biology, Manchester Interdisciplinary Biocentre, University of Manchester, Manchester, UK.<sup>2</sup>School of Chemistry, Manchester Interdisciplinary Biocentre, University of Manchester, Manchester, UK. 'Centre for Advanced Discoveries and Experimental Therapeutics, Manchester Biomedical Research Centre and School of Biomedicine, Manchester, UK. <sup>4</sup>Department of Medicine, Katz Group Centre for Pharmacy & Health, University of Alberta, Edmonton, Alberta, Canada. 5School of Computer Science, The University of Manchester, Manchester, UK. 6Department of Investigative Preclinical Toxicology, GlaxoSmithKline, Hertfordshire, UK. 7Department of Clinical Pharmacology, Drug Metabolism and Pharmacokinetics, AstraZeneca, Cheshire, UK. Correspondence should be addressed to W.B.D. (warwick.dunn@manchester.ac.uk).

#### Compound Discoverer 2.1 Software – QC-based Normalization

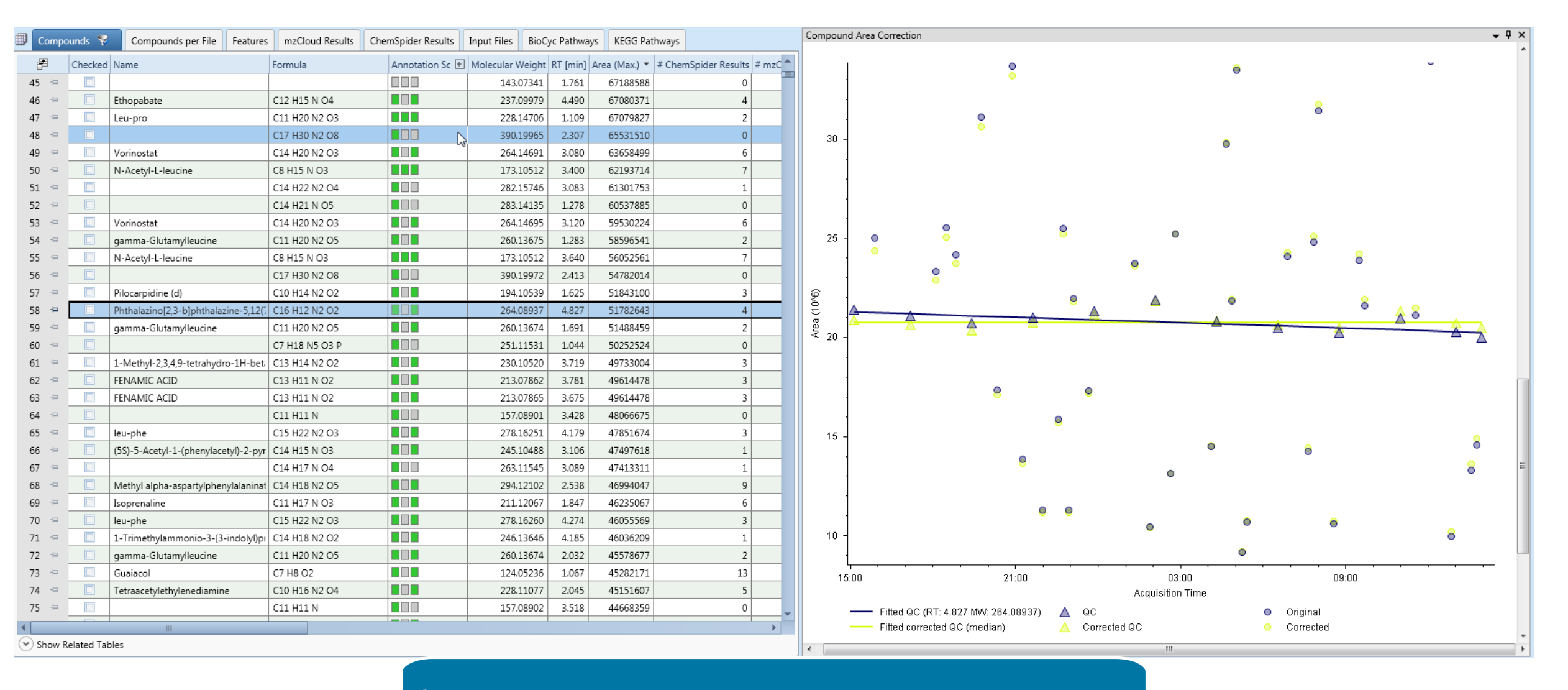

Compound area correction plot for each compound

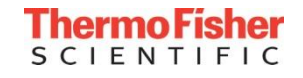

#### Compound Discoverer 2.1 Software: Pathway Mapping using KEGG and BioCyc

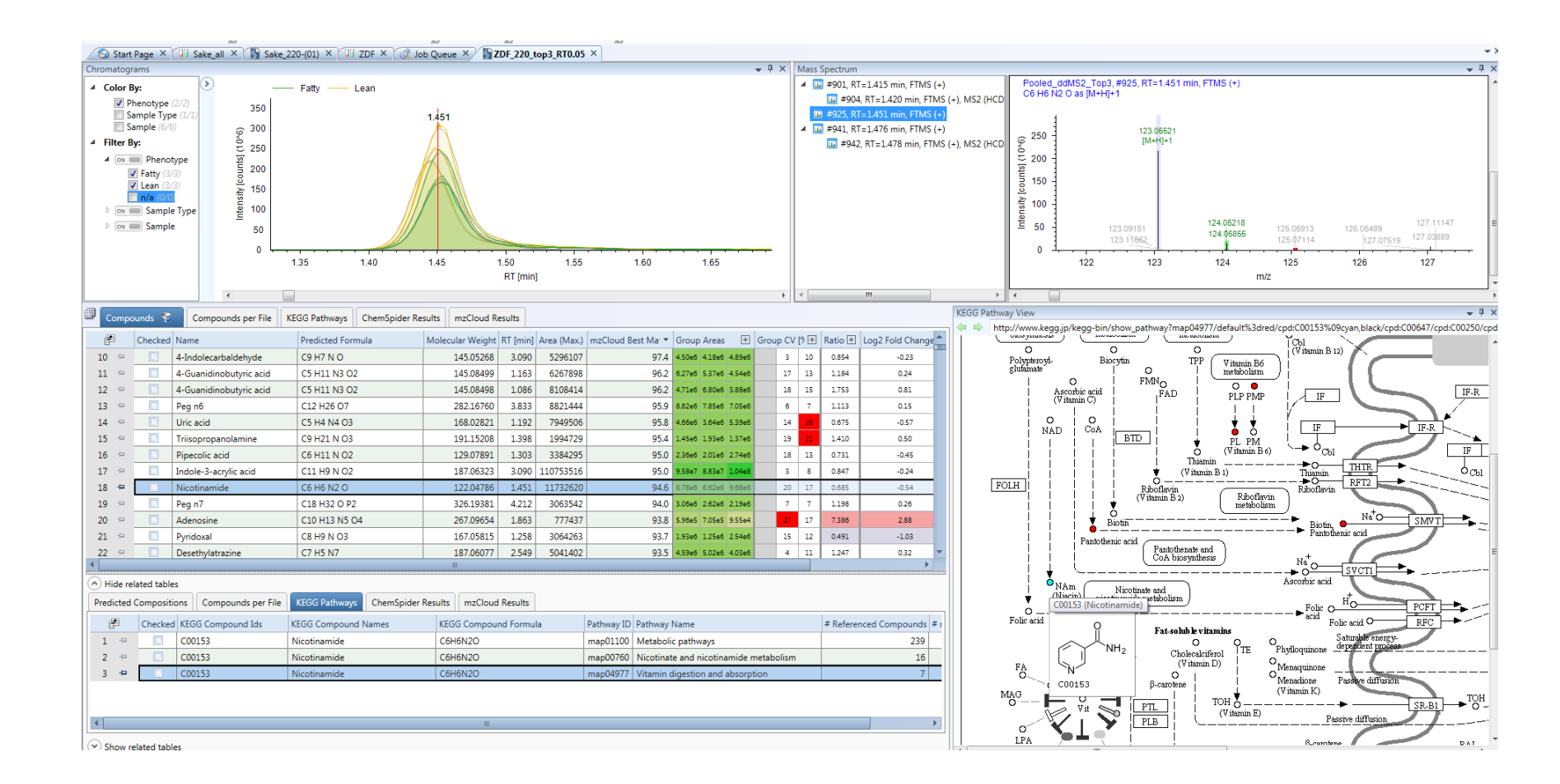

KEGG and BioCyc pathways: global and context-specific

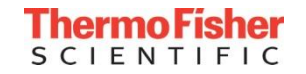

#### Pathway Mapping to BioCyc with Omics Data Overlay

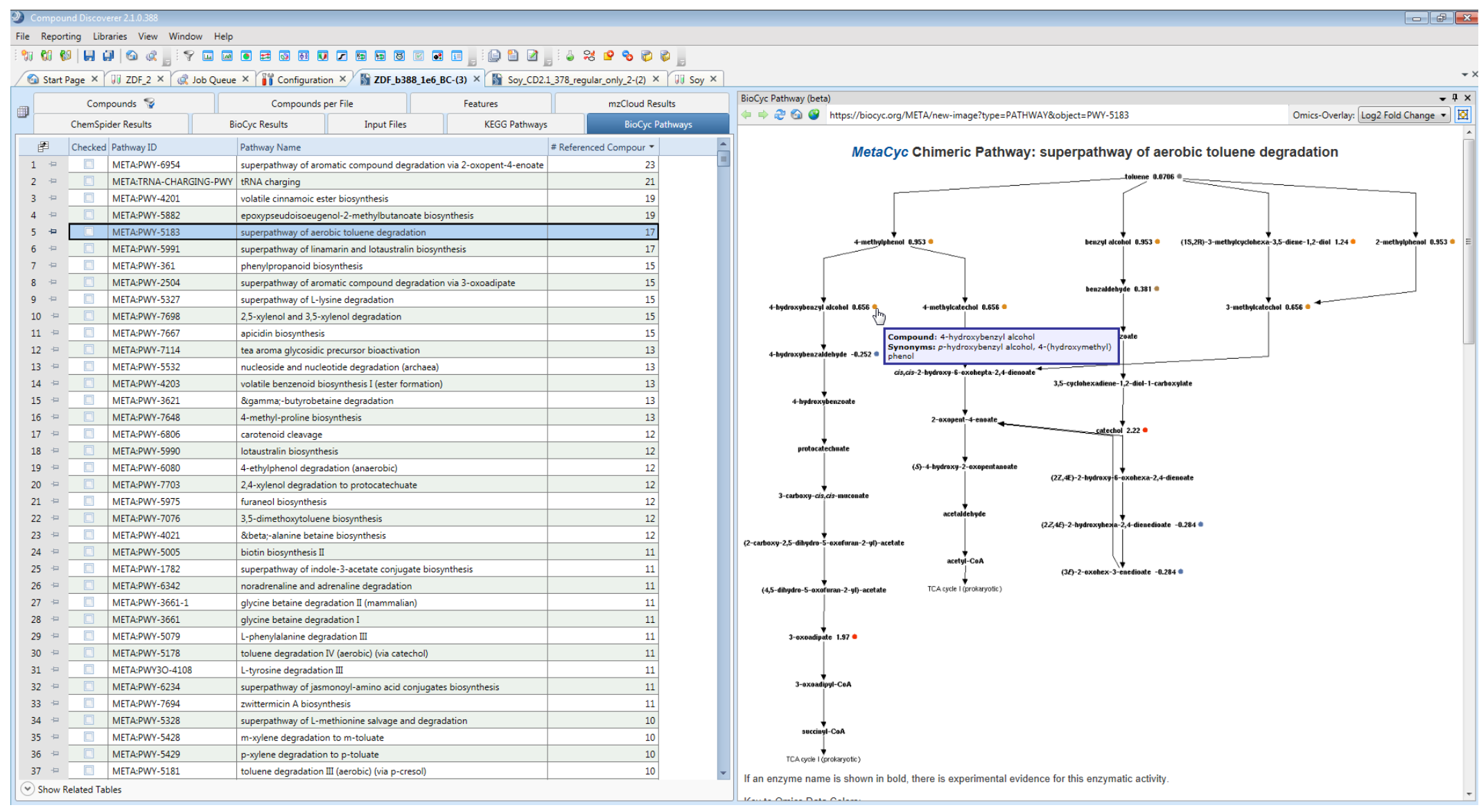

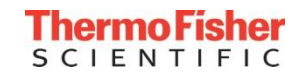

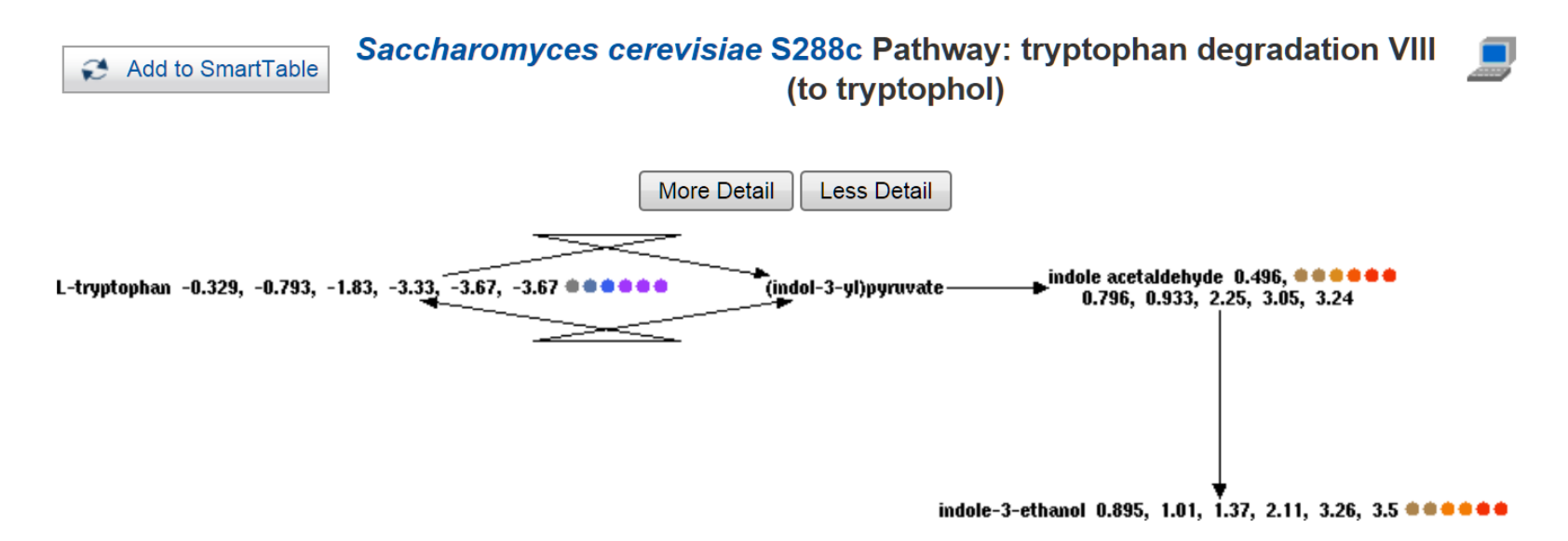

If an enzyme name is shown in bold, there is experimental evidence for this enzymatic activity.

Key to Omics Data Colors:

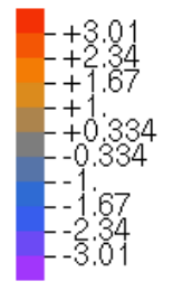

Synonyms: Ehrlich pathway

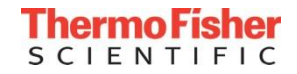

#### Pathway Mapping to BioCyc with Omics Data Overlay

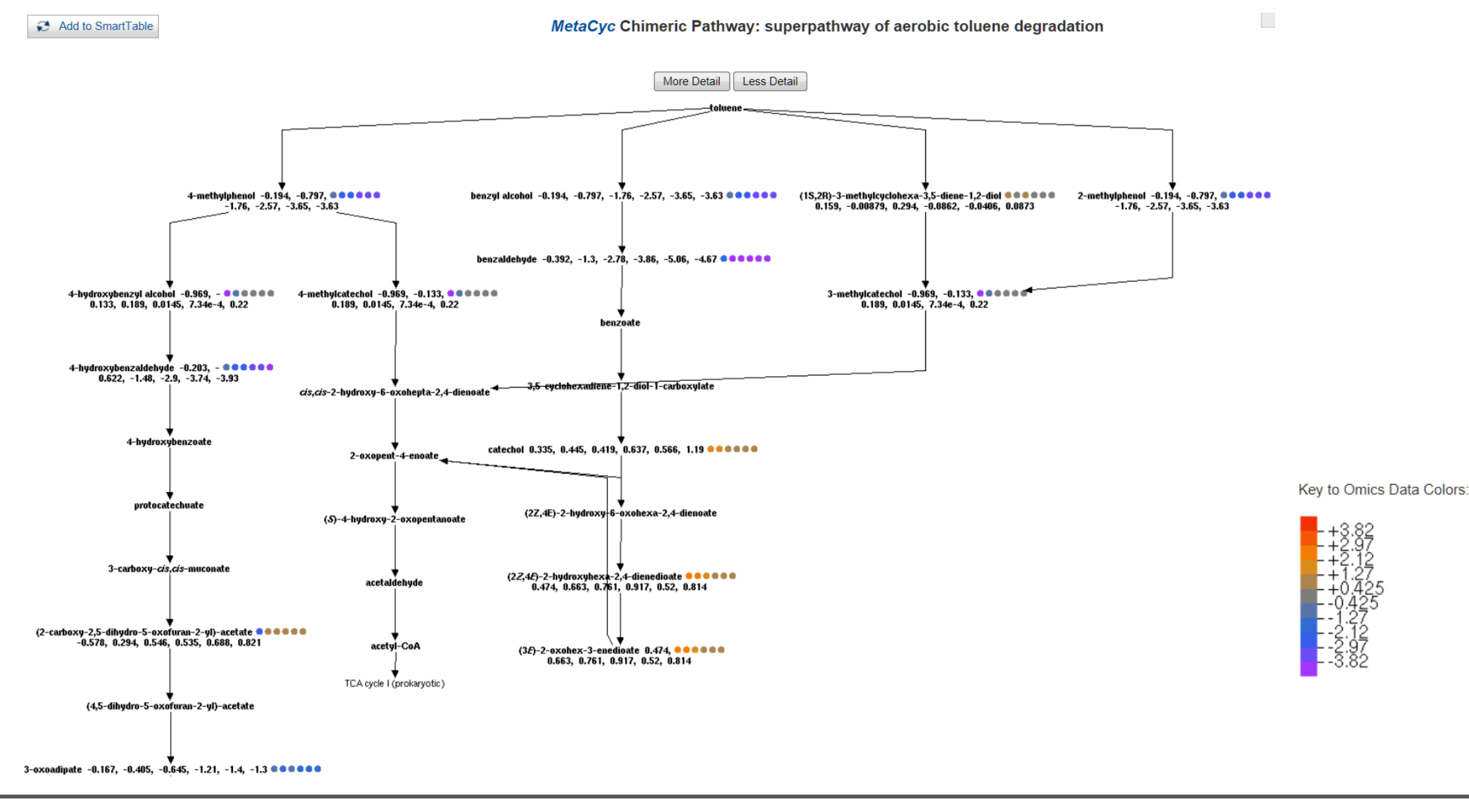

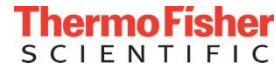

#### Compound Discoverer website

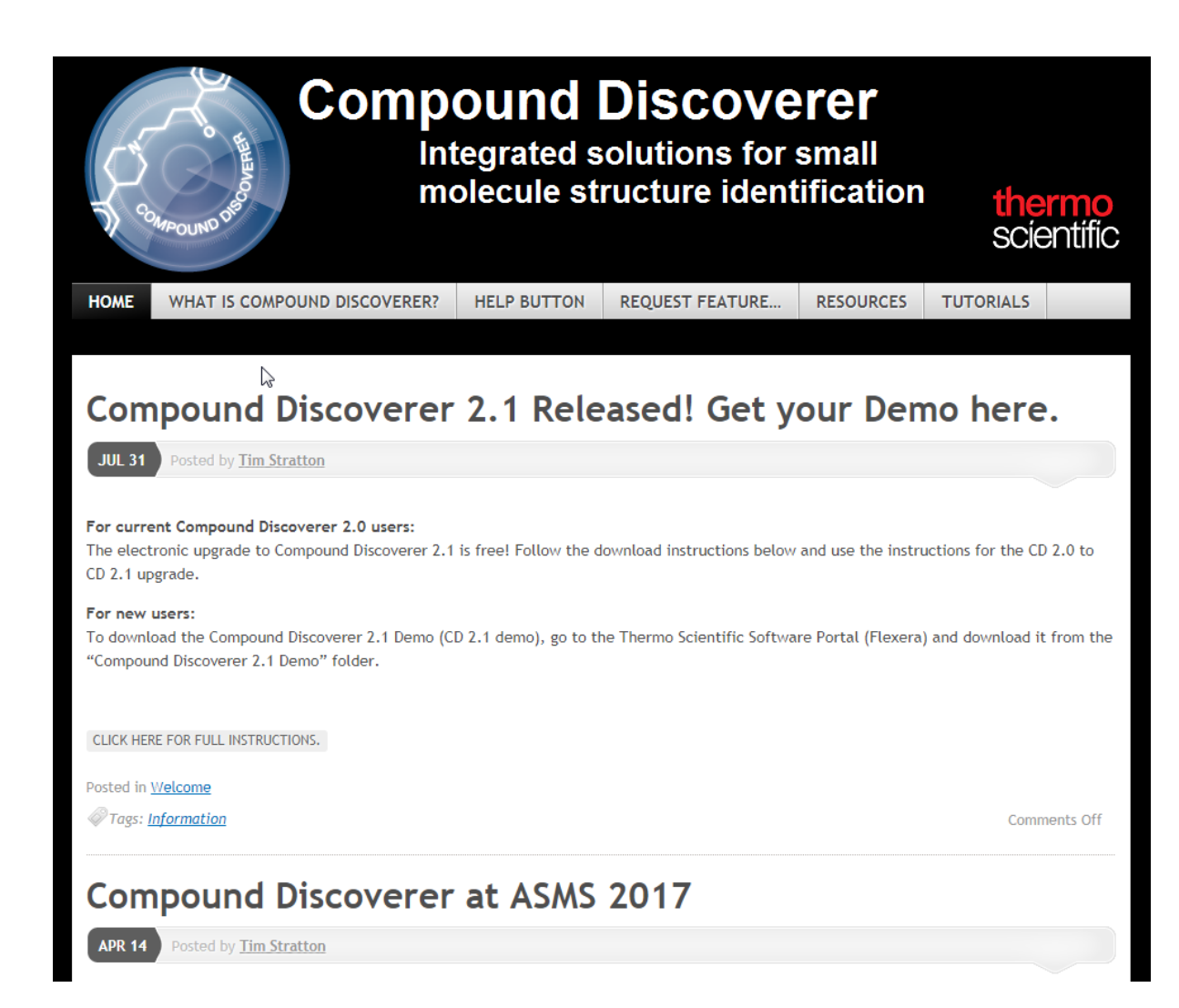

#### *mycompounddiscoverer.com*

- News on Compound Discoverer
- Quick Videos
- Request a feature
- "Help button" contact the team

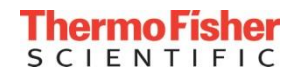

# Questions?

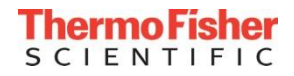

## Appendix

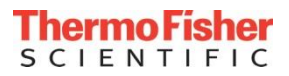

#### Compound Discoverer 2.1 Software – QC-based Normalization

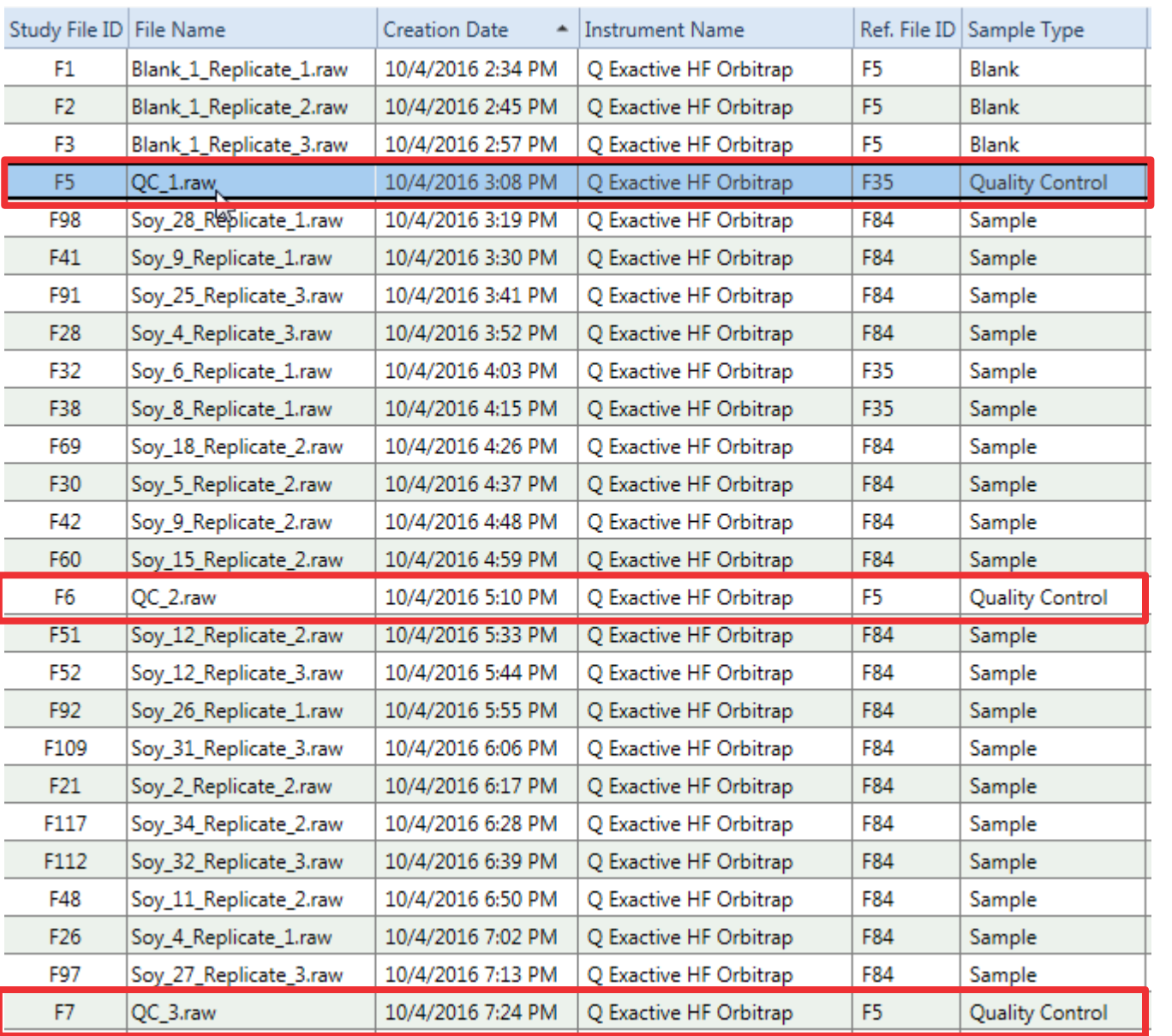

- Use sample type "Quality Control" for QC samples
- Correct order is detected automatically
- Needs one QC sample at the beginning of the sequence and one at the end and at constant intervals (every 5-10 injections)

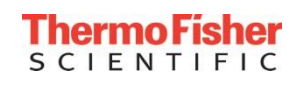

#### Compound Discoverer 2.1 Software – mzCloud Search Using Stepped Collision Energy

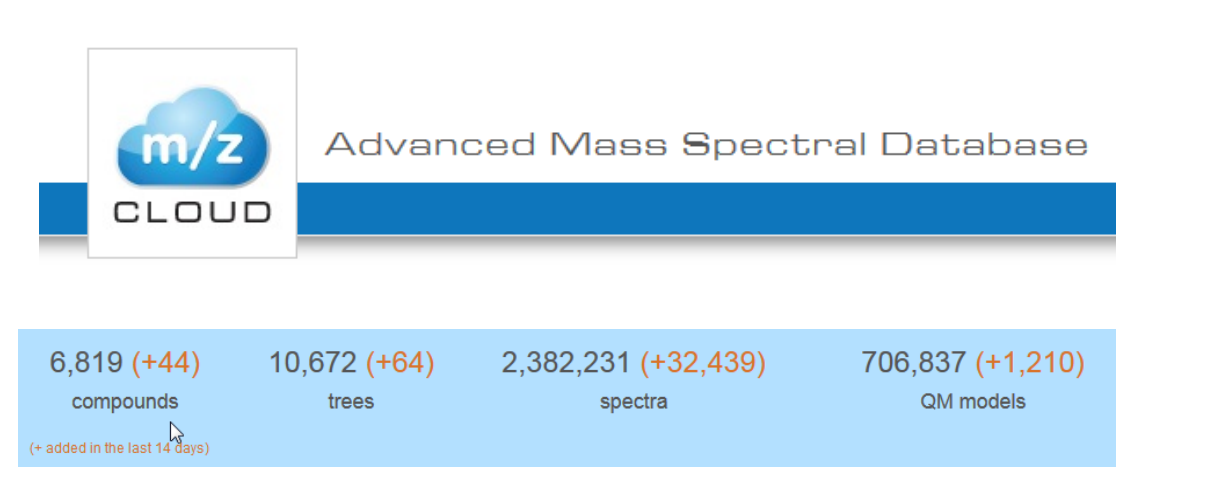

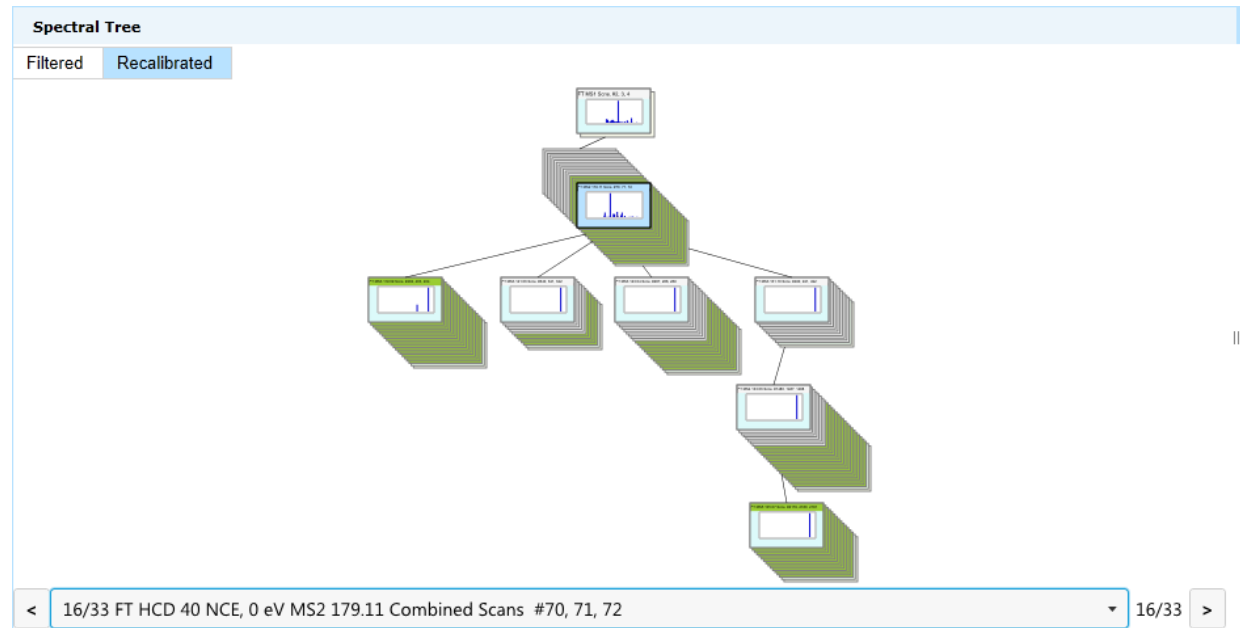

> 10,000 spectral trees > 2.4 million spectra

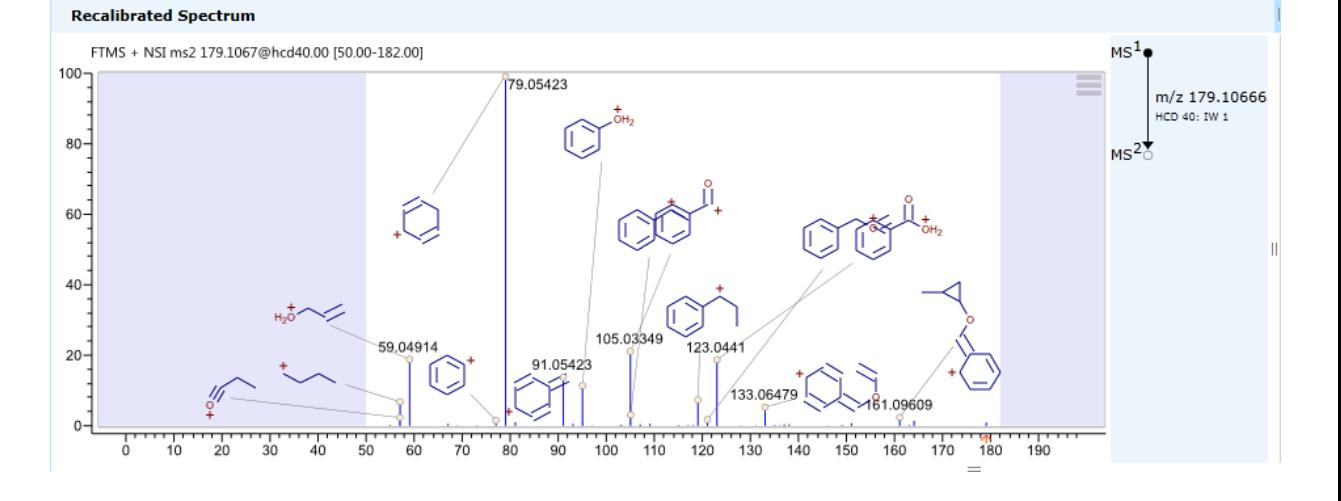

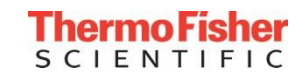

- CID 10, 15, 20, … , 100 NCE
- HCD 10, 20, 30, … , 200 NCE
- mzCloud search automatically matches your experimental conditions
- mzCloud automatically combines multiple scans during the search to match your experimental conditions for stepped collision energy

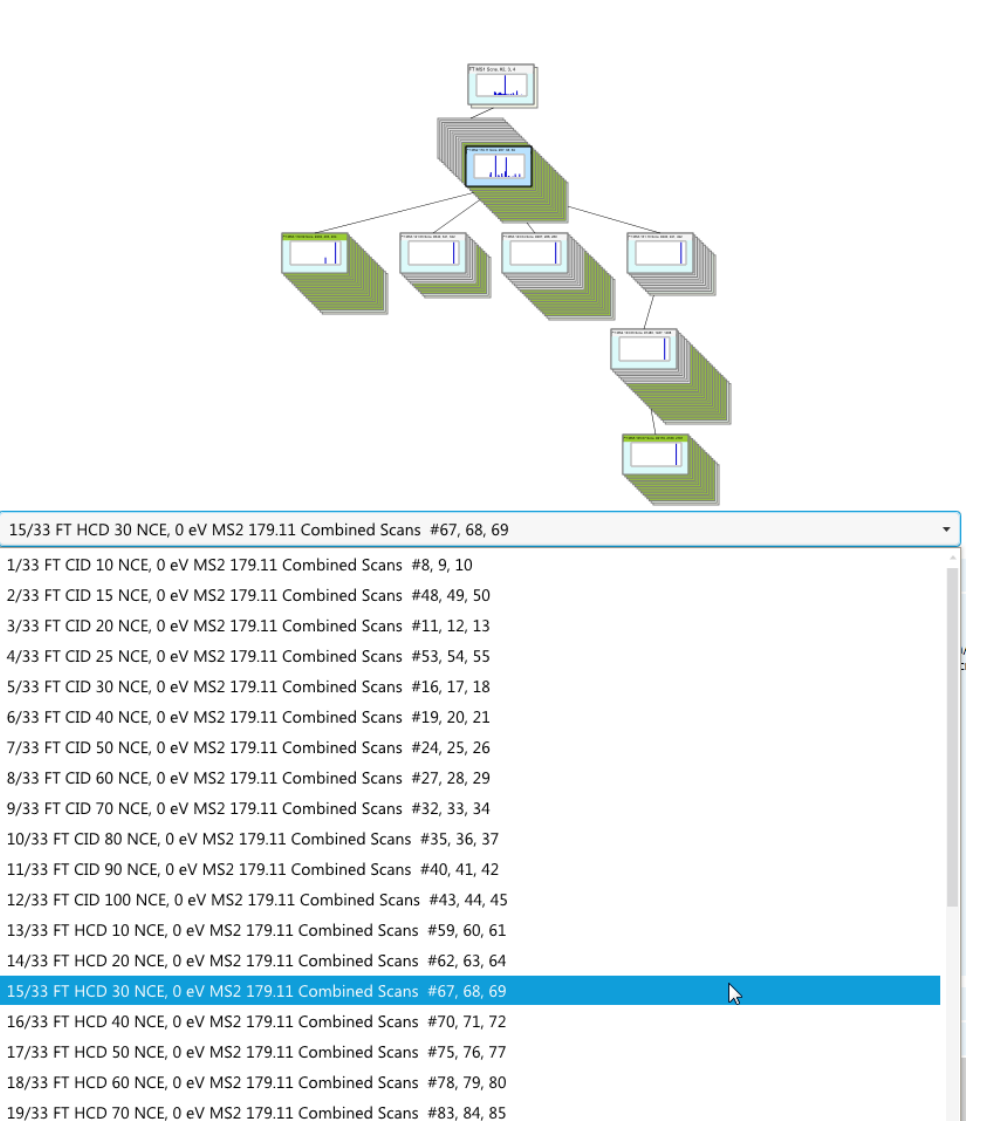

20/33 FT HCD 80 NCE, 0 eV MS2 179.11 Combined Scans #86, 87, 88

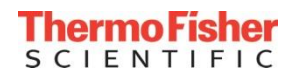

#### Compound Discoverer 2.1 Software – mzCloud Search Using Stepped Collision Energy

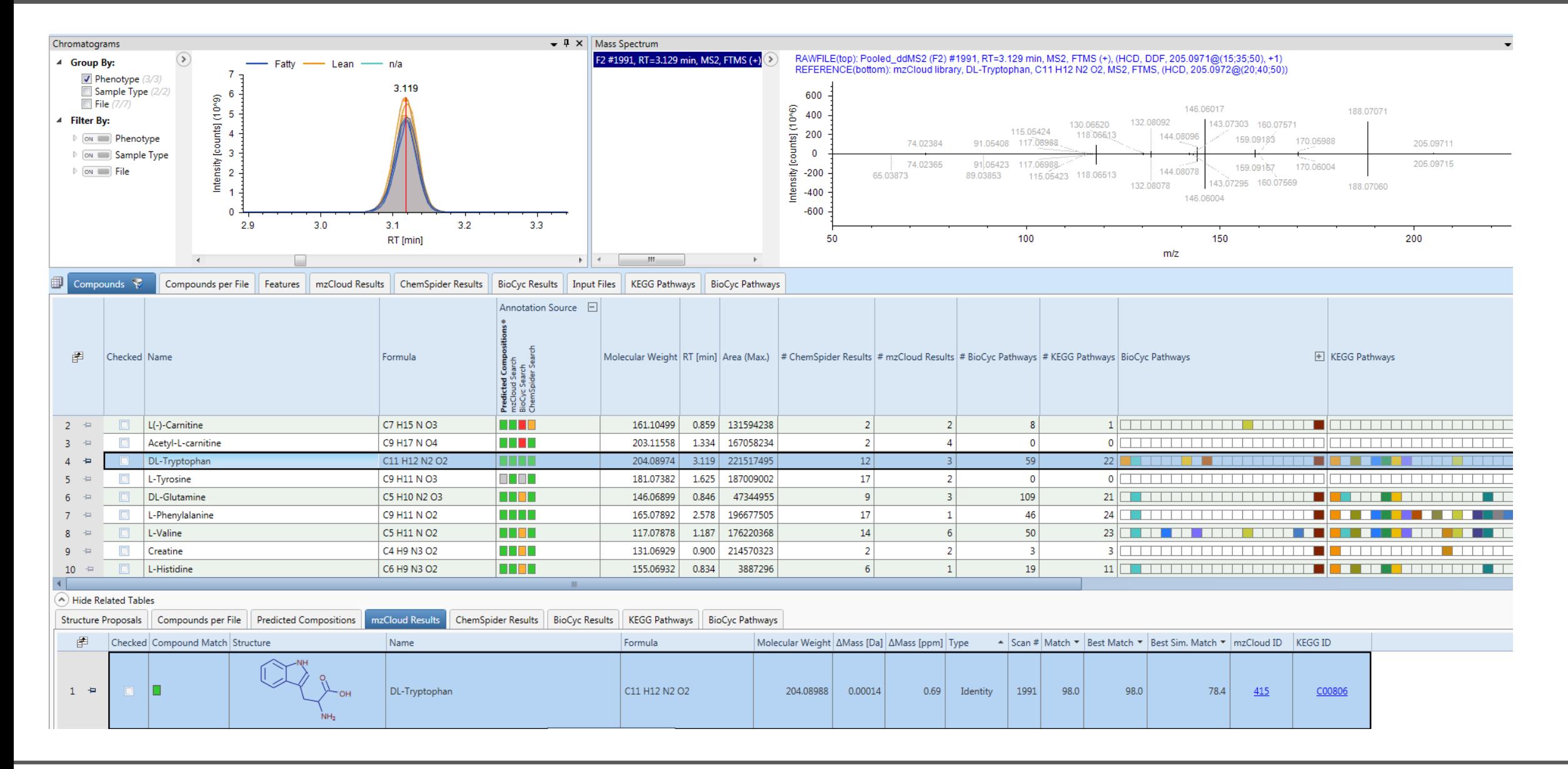

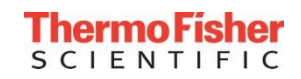

#### Compound Discoverer 2.1 Software – mzCloud Search Using Stepped Collision Energy

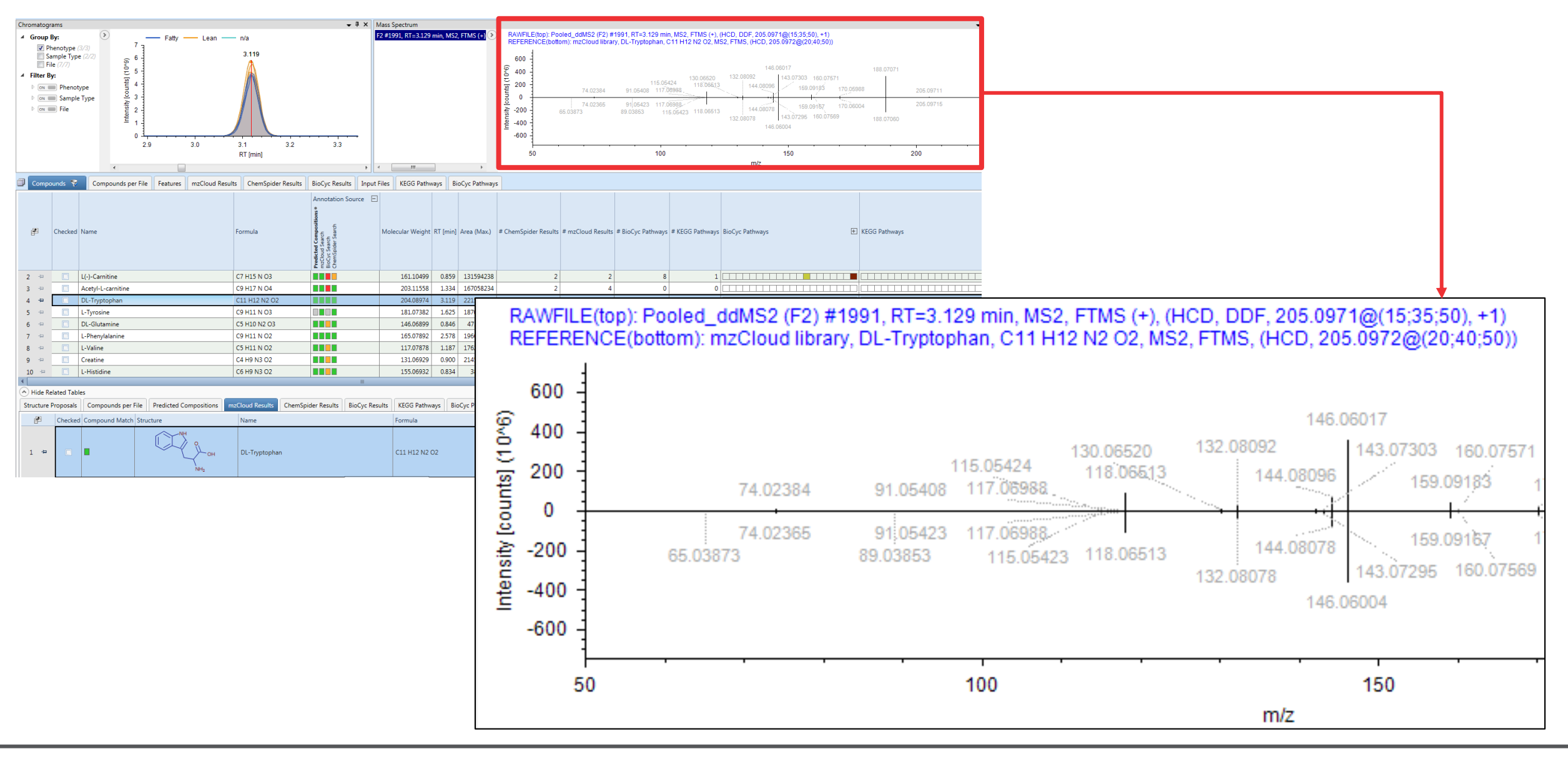

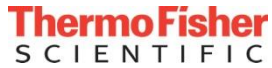

#### **Compound Class Scoring**

- Detects and scores similarities based on common fragments
- forensic applications
- e.g., detecting new designer drugs

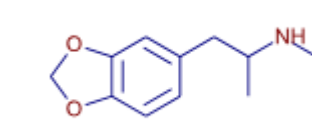

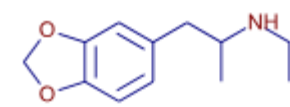

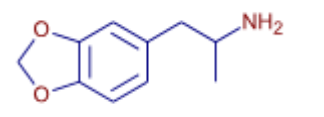

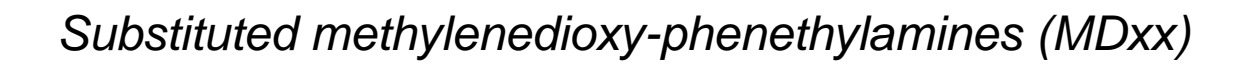

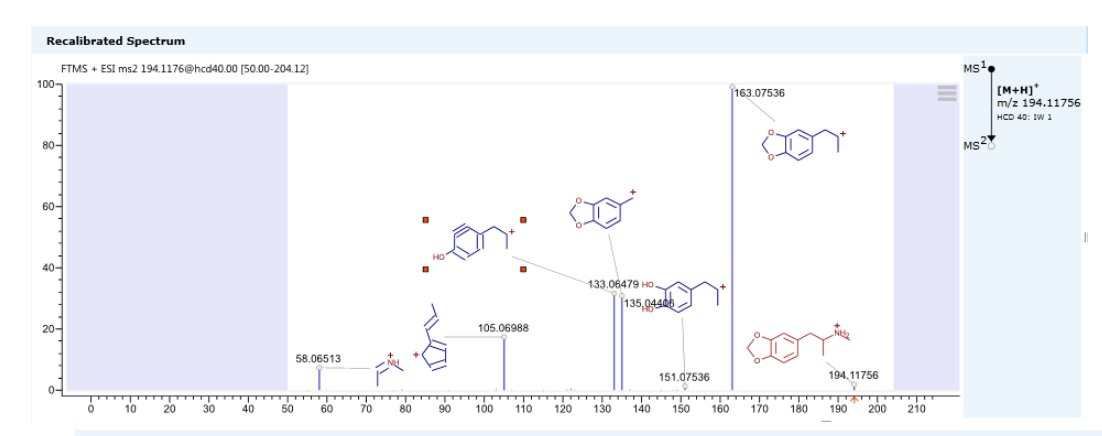

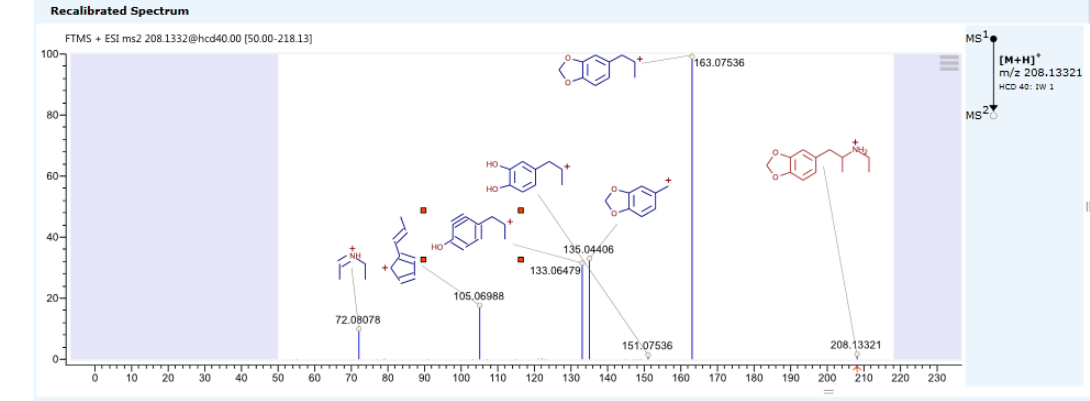

**Recalibrated Spectrum** 

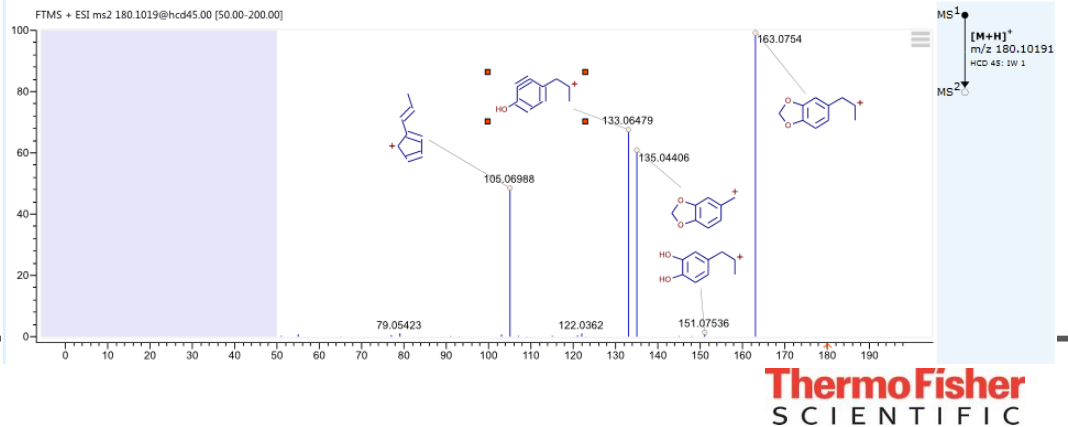

- PLS DA
	- Partial Least Squares Discriminant Analysis
	- What are the *compounds* that best describe the differences between the groups?
	- Biomarker discovery

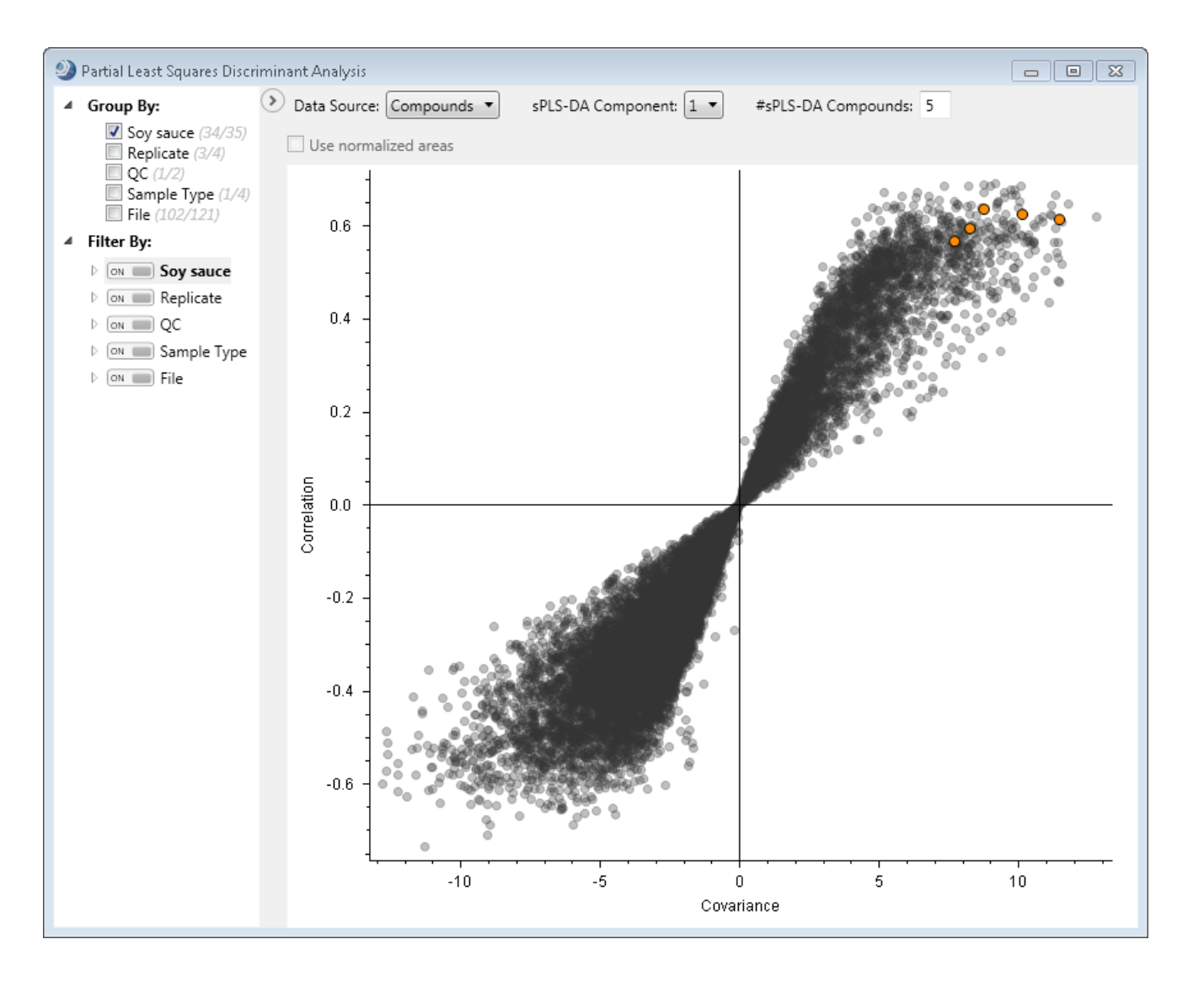

![](_page_56_Picture_6.jpeg)

- Support for biological vs. technical replicates
	- New type of study factor
- Support for nested study design
	- Paired tests

![](_page_57_Picture_41.jpeg)

![](_page_57_Picture_6.jpeg)

#### Compound Discoverer 2.1 Software - Statistics

- Support for biological vs. technical replicates
	- New type of study factor
- Support for nested study design
	- Paired tests

![](_page_58_Picture_43.jpeg)

![](_page_58_Picture_44.jpeg)

![](_page_58_Picture_45.jpeg)

![](_page_58_Picture_8.jpeg)

![](_page_59_Figure_1.jpeg)

![](_page_59_Picture_2.jpeg)

#### Export to Thermo Scientific Xcalibur and TraceFinder Software

![](_page_60_Picture_15.jpeg)

![](_page_60_Picture_2.jpeg)

![](_page_61_Picture_15.jpeg)

![](_page_61_Picture_2.jpeg)

#### Compound Discoverer 2.1 Software – Layouts Default Layout

![](_page_62_Figure_2.jpeg)

![](_page_62_Picture_3.jpeg)

#### Compound Discoverer 2.1 Software – Layouts Statistics Layout

![](_page_63_Figure_2.jpeg)

![](_page_63_Picture_3.jpeg)